# 软件用户手册

项目名称**/**型号:自动化变形监测系统

项目编号: **2002021301**

文件编号:**JL-R-06-014-2002021301** 项目类别:**C** 类 软件项目与产品 版本状态:**A/2** 受控状态: 分发序号:

标准化状态:

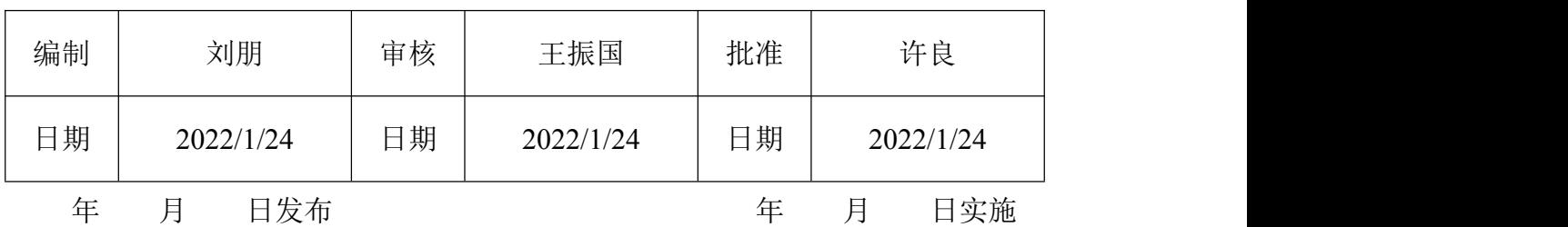

文件会签页

| 文件名称  |   | 软件用户手册 |   | 文件编号 | JL-R-06-014-2002021301 |   |   |   |
|-------|---|--------|---|------|------------------------|---|---|---|
| 编制    | 年 | 月      | 日 | 工艺   |                        | 年 | 月 | 日 |
| 校对    |   |        |   | 质量   |                        |   |   |   |
|       | 年 | 月      | 日 |      |                        | 年 | 月 | 日 |
| 审核    |   |        |   | 批准   |                        |   |   |   |
|       | 年 | 月      | 日 |      |                        | 年 | 月 | 日 |
| 标准化审查 |   |        |   | 客户   |                        |   |   |   |
|       | 年 | 月      | 日 |      |                        | 年 | 月 | 日 |

## 发放范围:

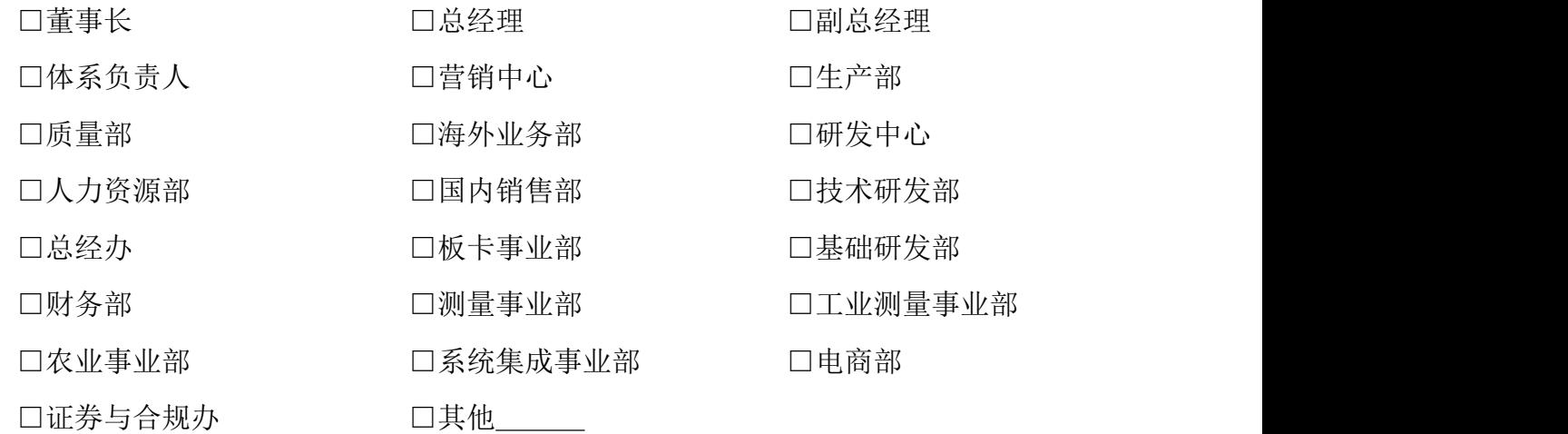

# 修改记录

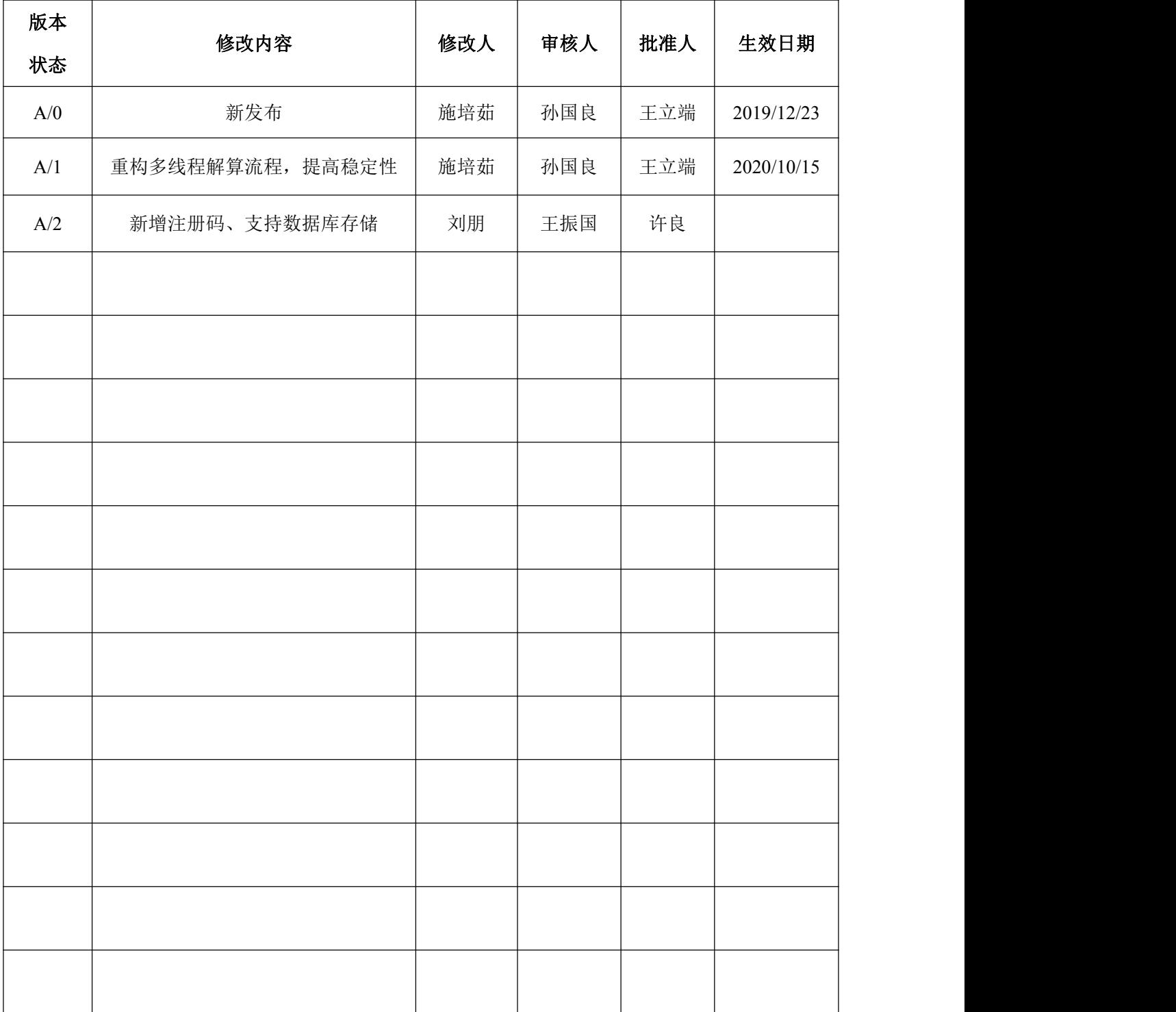

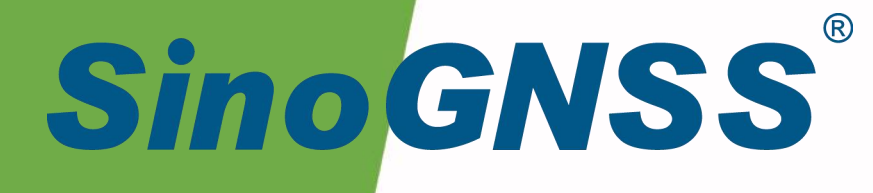

# **CDMonitor 软件使用手册**

CDMonitor Software User Manual

CNT-SW-UM001, Rev 3.0

©2021, ComNav Technology Ltd. All rights reserved. SinoGNSS® is the trademark of ComNav Technology Ltd., registered in People's Republic of China, United States of America and European Union. All other trademarks are the property of their respective owners.

# 核准表

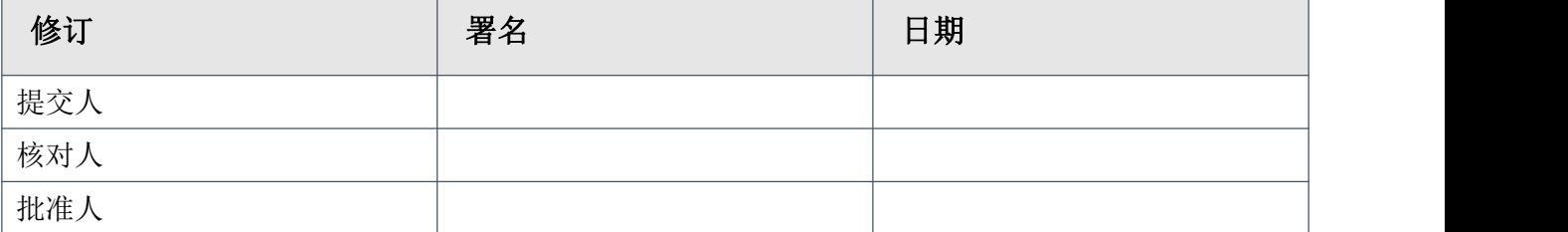

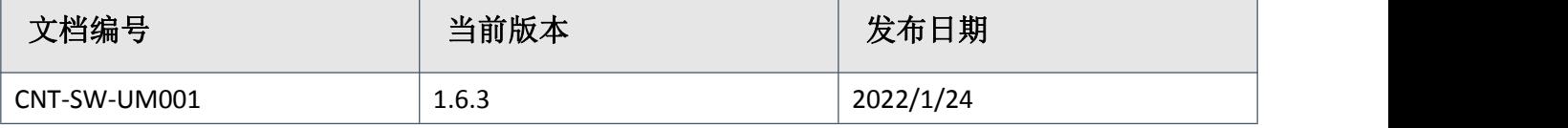

# 修订记录

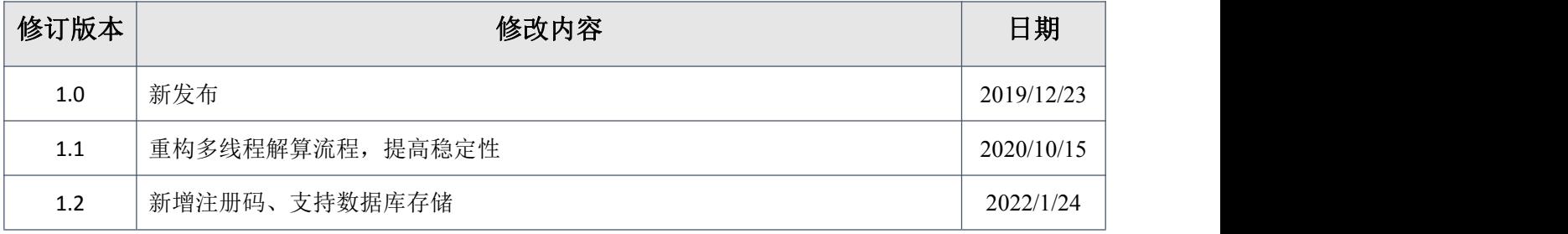

# <span id="page-6-0"></span>目录

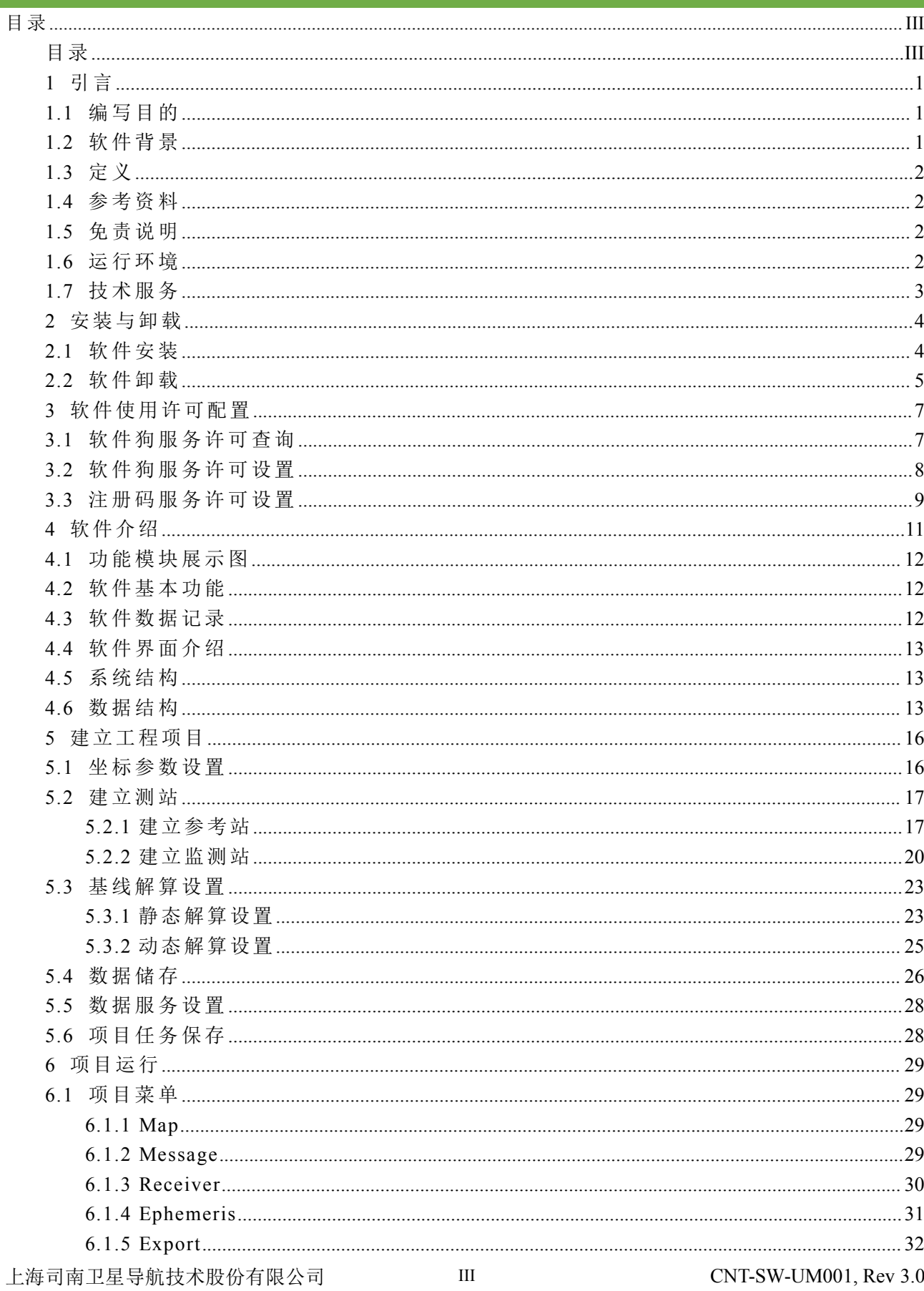

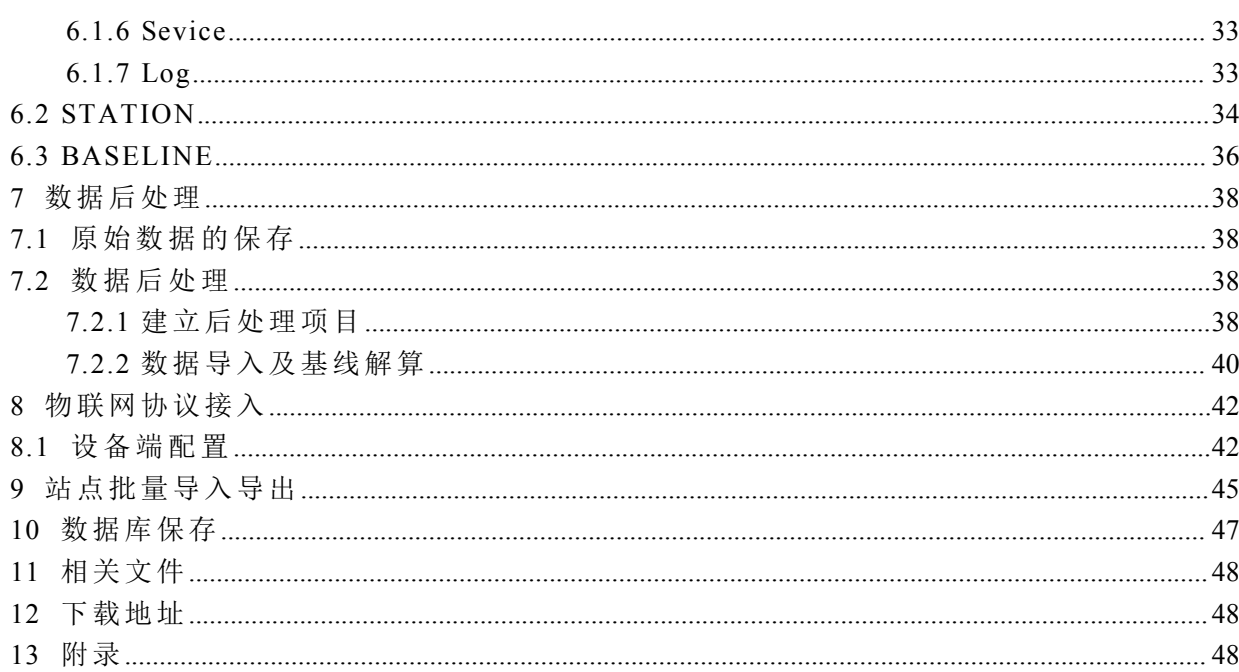

# <span id="page-8-0"></span>**1** 引言

#### <span id="page-8-1"></span>**1.1** 编写目的

此手册分模块详细介绍 CDMonitor (简称 CDM) 软件的用途、各模块的功能以及使用的 操作流程。文中语言风格力求简洁、通俗易懂,讲述操作过程力求明确化、简单化,以便初 学者能够轻松、快速、准确地学会使用各个操作环节。

#### <span id="page-8-2"></span>**1.2** 软件背景

在精密工程测量中,变形监测是为了监视地表、工程建筑物及设施等变形体的位移状况 而进行的长期、连续的测量工作。GNSS 与其它许多经典的测量方法均在该领域发挥了重要 的作用,但与常规的测量方法相比,GNSS 技术具有高精度、高效益、全天候、不需通视等 优点,可以实现变形监测的自动化与实时化。目前,GNSS 技术已经广泛应用予各类变形监 测中,如城市地面沉降变形监测、大坝变形监测、桥梁变形监测、滑坡监测、高层建筑物变 形监测、矿区变形监测等等,并取得很好的效益。目前,采用 GNSS 技术用于桥梁等工程变 形监测的手段已经被广泛的应用于世界各地的各个领域。例如:英国 Humber 桥、日本明石 海峡大桥、虎门大桥、青马大桥、小浪底水电站、三峡大坝及上游滑坡体等多个领域 GNSS 监测系统。

目前的大部分应用,采用的监测软件的解算模型还是基于常规测量理念-RTK 解算模式或 者常规静态的方式。这两种模式随着 GNSS 应用技术的逐步发展已经不能够满足现代建筑物 健康监测的需求了。对于 RTK 模式以及常规静态来说都有一定的局限性。

本软件(CDMonitor)针对常规 GNSS 监测方法的局限性而开发,采用了当前最先进的 GNSS 算法—卡尔曼滤波三差解,解决了 RTK 算法必须求解整周模糊度而带来的相关局限性。 如环境变化、电磁干扰、卫星阻挡及时间不同步等。软件将原来在接收机内进行解算的工作 移植到性能更高、速度更快、更稳定的计算机上来进行。软件支持 GPS\GLONASS\BDS 联 合解算,单系统解算以及任意组合系统解算;软件兼容多个品牌的接收机,如 Trimble、Leica、 Navcom、Topocon、Magellan 等。系统中所有的 GNSS 原始数据(GPS、北斗二代三代卫星、 GLONASS、GALILEO 等)都通过网络(有线/无线)传回到控制中心的计算机上,软件对所 有数据进行同步、实时的解算。同时,所有的 GNSS 接收机设置都通过控制中心的计算机来 执行。所有的数据及相关设置都采用工业级通讯协议 TCP/IP 协议,完全实现无人值守及远程

1

控制。

# <span id="page-9-0"></span>**1.3** 定义

#### CDM:CDMonitor

GNSS:全球卫星导航系统

C/S 架构:客户机/服务器架构

B/S 架构:浏览器/服务器架构

VRS:虚拟参考站

MQTT:消息队列遥测传输

# <span id="page-9-1"></span>**1.4** 参考资料

《CDMonitor1.6.3 测试大纲》

《CDMonitor1.6.3 测试报告》

《CDMonitor1.6.1 用户使用手册》

## <span id="page-9-2"></span>**1.5** 免责说明

本公司致力于不断改进产品功能和性能,后期产品规格和手册内容可能会随时变更,将 不另行通知。若有说明书图标、图片等与实物有差异,请以产品实物为准。

使用本产品之前,请务必仔细阅读本说明手册,对于未按照使用说明书的要求或未能正 确理解说明书的要求而误操作本产品造成的损失,本公司不承担任何责任。

#### <span id="page-9-3"></span>**1.6** 运行环境

CPU:酷睿 i5 或以上处理器,主频 2.4GHz 或以上。

内存:8G 或以上。

内核线程:4 核 8 线程(站点数高于 200 条建议 8 核 16 线程)

硬盘:500G 或以上。

显示器:1280×1024 或更高的屏幕分辨率/显存 128M 或以上。

操作系统:支持常用的 Windows7 及以上操作系统。服务器支持常用的 Windows Server 2012R2 及以上操作系统

# <span id="page-10-0"></span>**1.7** 技术服务

用户在购买司南公司产品之日起,将长期享受上海司南卫星导航技术有限公司提供的技 术服务及升级政策。

地址:上海市嘉定区澄浏中路 618 号 2 号楼

邮编:201801

电话:021-39907000 传真:021-54309582

服务热线:400-630-2933

E-mail:  $commav@sinogns.com$ 

本公司网站为: http: [//www.sinognss.co](http://www.comnav.cn)m 用户可以在网站内了解到司南公司软硬件的最 新动态、下载有关产品的最新版本及相关技术资料

# <span id="page-11-0"></span>**2** 安装与卸载

# <span id="page-11-1"></span>**2.1** 软件安装

CDMonitor 软件的安装包可以从官网(http://www.sinognss.com)下载。双击 CDMonitor 安装程序,按照安装向导,选择安装路径,进行软件安装。

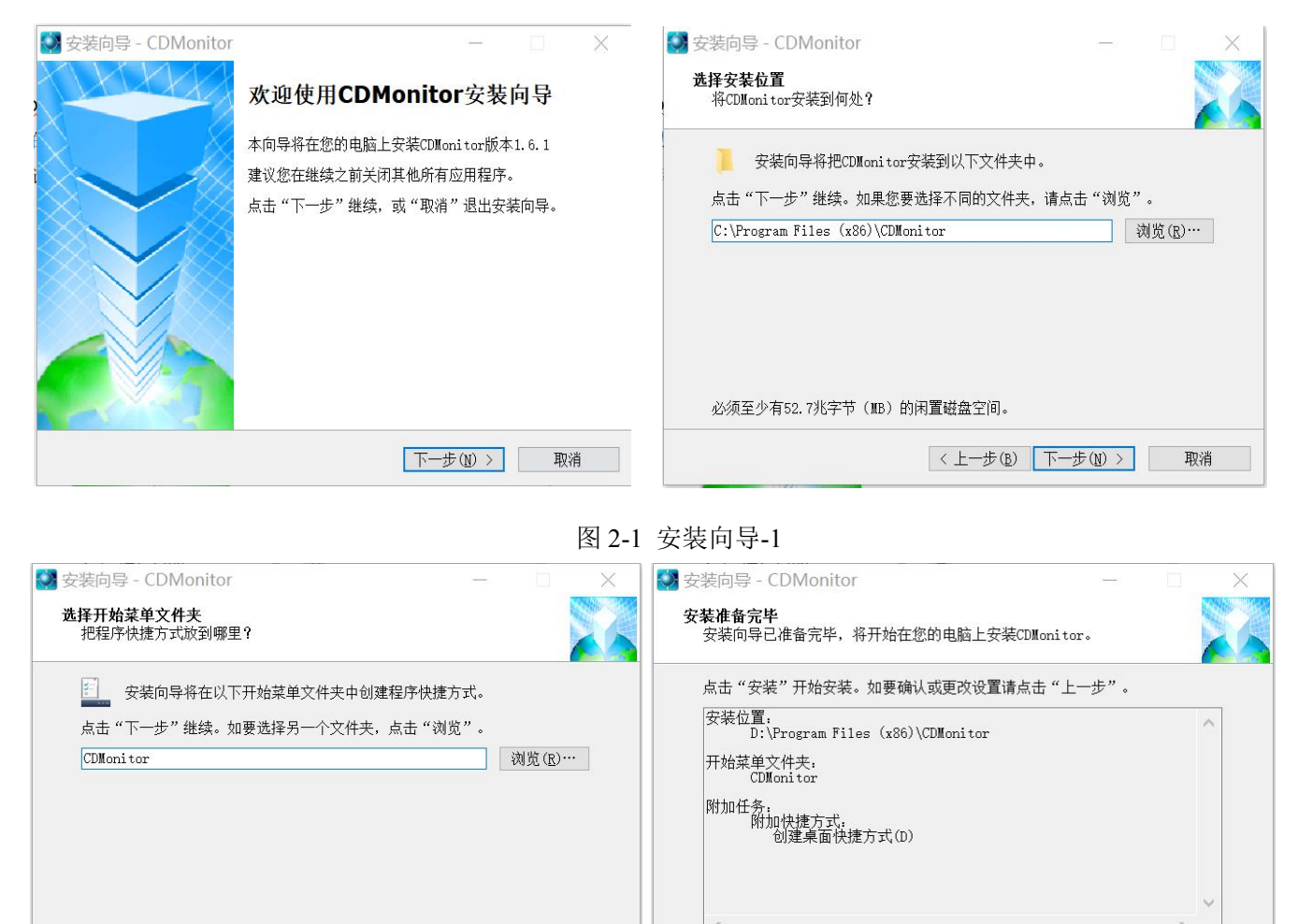

图 2-2 安装向导-2

取消

<上一步(B) 下一步(N) >

安装 Visual C++ 2012 运行环境。查看浏览许可条款,勾选同意许可条款条件,完成安装。

< 上一步(B) 安装(I)

取消

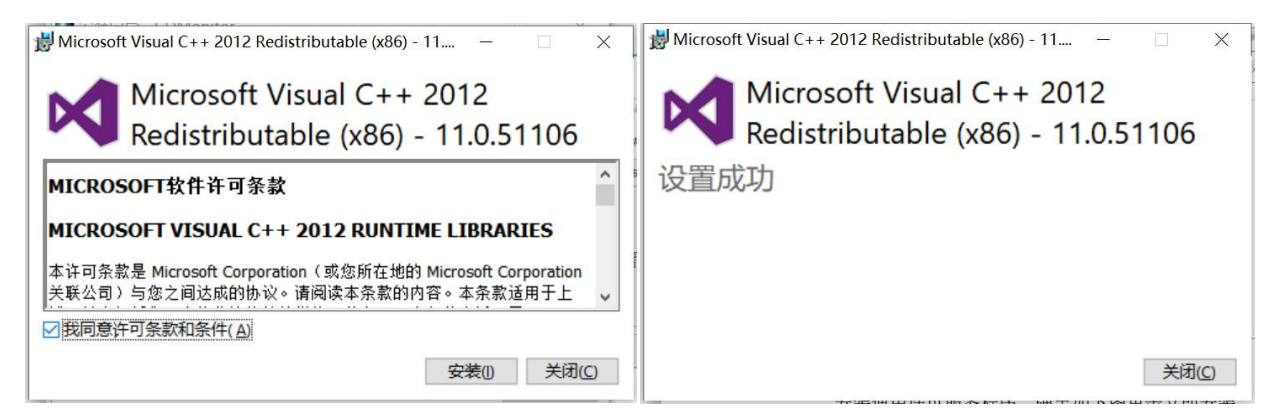

图 2-3 Visual C++环境安装

安装使用许可服务程序 Virbox。弹出如下图 2-4 左图,单击立即安装程序,完成安装。 安装完成后程序自动弹出 Polaris4.dll、Polaris5.dll、DatumManager.ocx 系统库的注册弹框,对 话框如下图 2-5 所示。

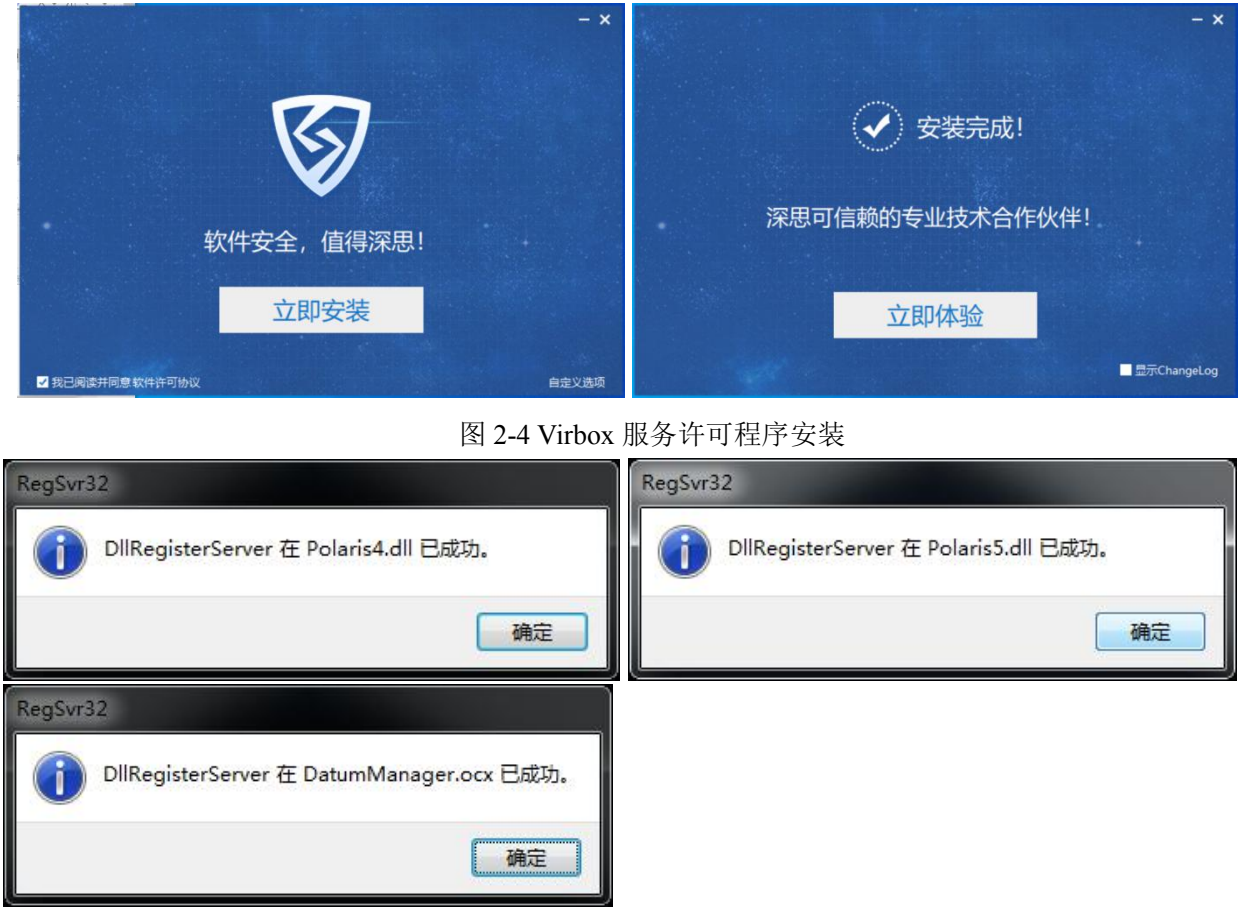

图 2-5 系统库注册对话框

# <span id="page-12-0"></span>**2.2** 软件卸载

单击开始菜单,找到 CDMonitor 软件,单击右键卸载;或者打开控制面板,找到软件,

右键卸载即可。

# <span id="page-14-0"></span>**3** 软件使用许可配置

CDMonitor 软件有两种获取软件服务许可的方式(即软件注册),一种是通过软件狗进行 配置,另一种是使用注册码进行配置,二者择其一即可。CDMonitor 软件必须获取服务许可 后才能使用。

# <span id="page-14-1"></span>**3.1** 软件狗服务许可查询

完成 CDMonitor 加密狗驱动程序安装后,插上 CDMonitor 软件狗,打开加密狗服务 (Virbox)查看确认服务许可状态及许可时间时间是否为正常可用、永久。

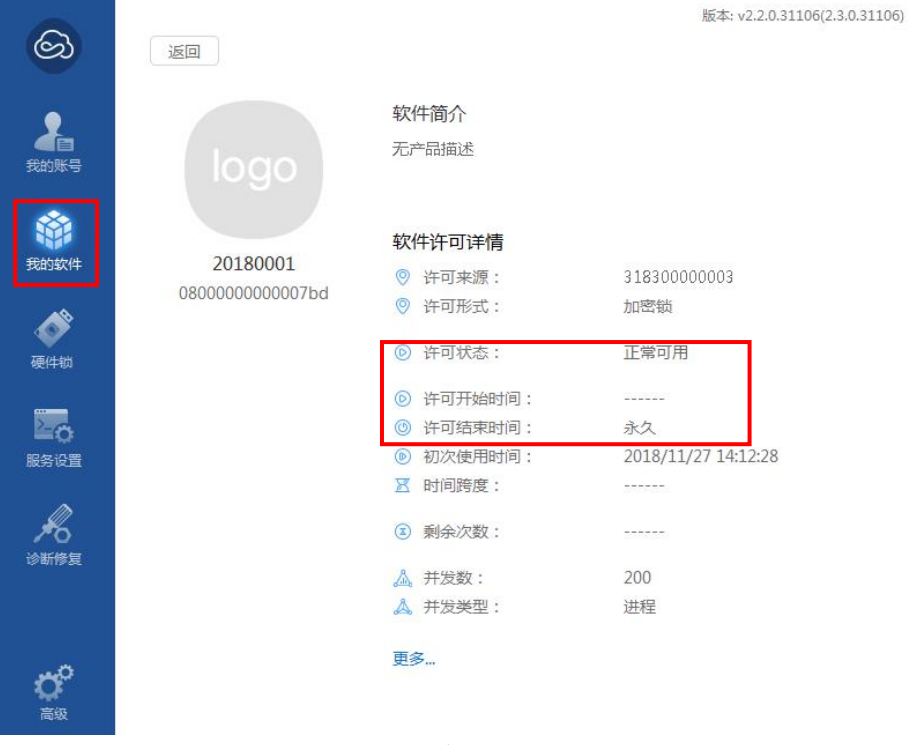

图 3-1 服务许可状态

#### <span id="page-15-0"></span>**3.2** 软件狗服务许可设置

确认服务许可正常后,对服务进行配置,有三种模式可用,本地模式、客户端模式、服 务端模式,本地和服务端模式均需要插入配套硬件狗,本地模式仅限 1 台电脑使用,服务端 模式可项多台设备提供许可服务。客户端模式不需要硬件狗,需接入许可服务信息,如 IP 端 口等信息。

本地模式设置。该模式仅限于本机使用,且本机上安插单机狗硬件。单击服务设置,选 择本地模式,单击保存&重启,服务启动成功。

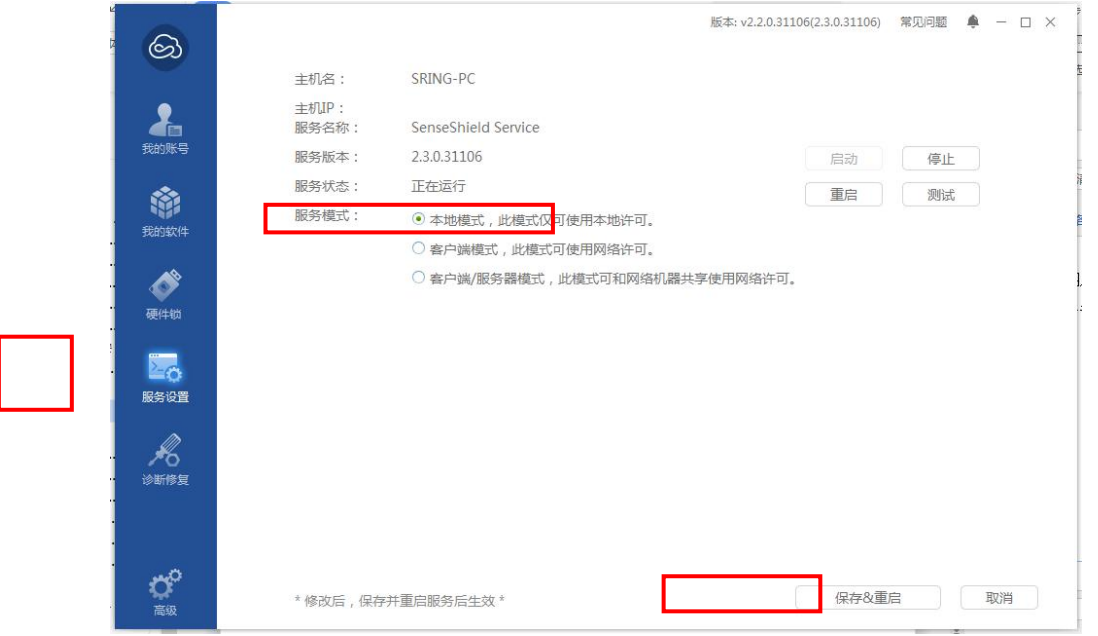

图 3-2 本地模式设置

客户端模式设置。该模式仅限于本机使用,需要输入许可服务的 IP 端口。单击服务设置, 选择客户端模式,单击添加,弹出添加服务器,输入服务的 IP 及端口,单击确定,单击保存 &重启,服务设置成功。

测试服务是否正常方法:单击选中添加的服务(New Server 一行),如下图左,单击测试 或者刷新,提示服务连接正常。

服务许可信息(IP 端口)的获取,请联系销售人员或者技术支持获取。

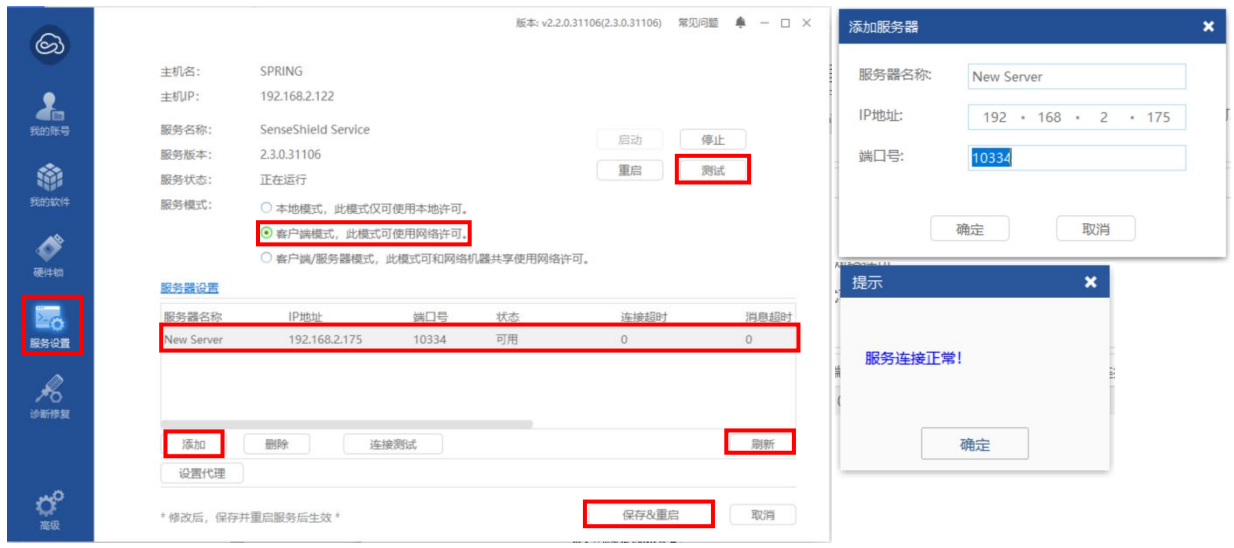

图 3-3 客户端模式设置

服务端模式设置。该模式用于向其他客户端提供许可服务,需要设置本机的 IP 端口, 且 该端口为外网端口。单击服务设置,选择客户端模式,单击添加,弹出添加服务器,输入本 机的 IP 及端口,单击确定,单击保存&重启,服务设置成功。

测试服务是否正常方法:单击选中添加的服务(New Server 一行),如下图左,单击测试 或者刷新,提示服务连接正常。

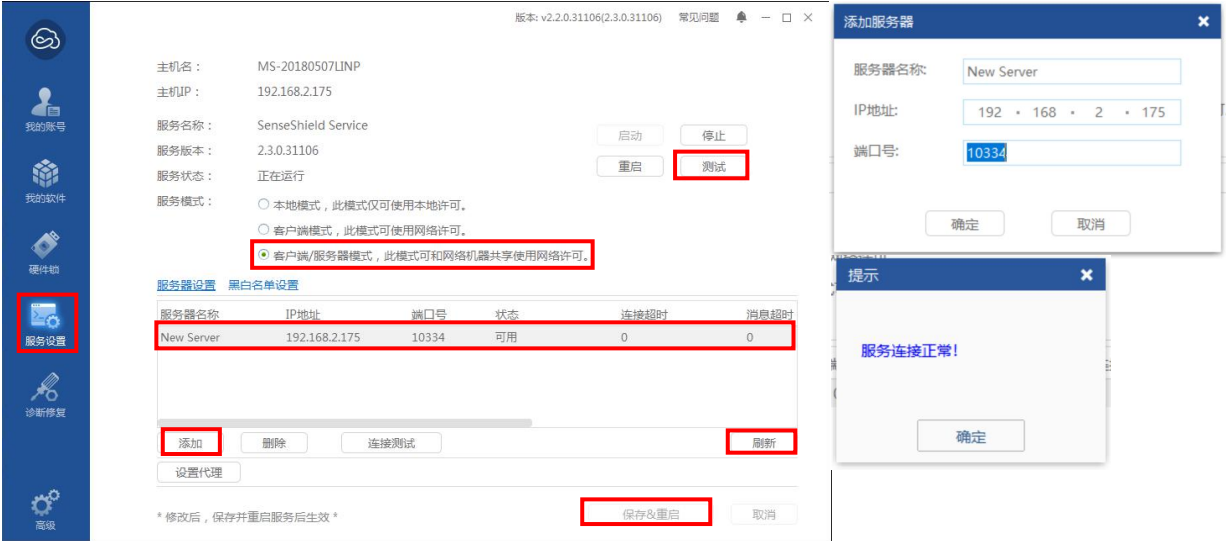

图 3-4 服务端模式设置

# <span id="page-16-0"></span>**3.3** 注册码服务许可设置

安装好软件后打开 CDMonitor 软件,在导航栏选择 Help 下拉菜单中的 Register Info 选项。

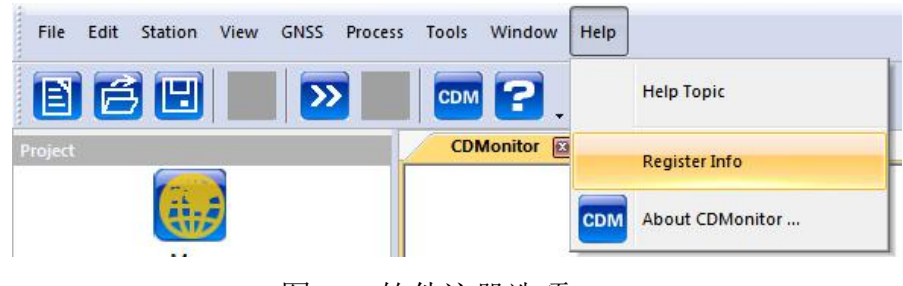

图 3-5 软件注册选项

打开注册窗口后复制 MachineCode 机器码,然后联系技术人员,将机器码发给技术人员 来获取注册码。获得注册码之后将其填入 SearialCode 一栏中,点击 Register 按钮即注册成功。

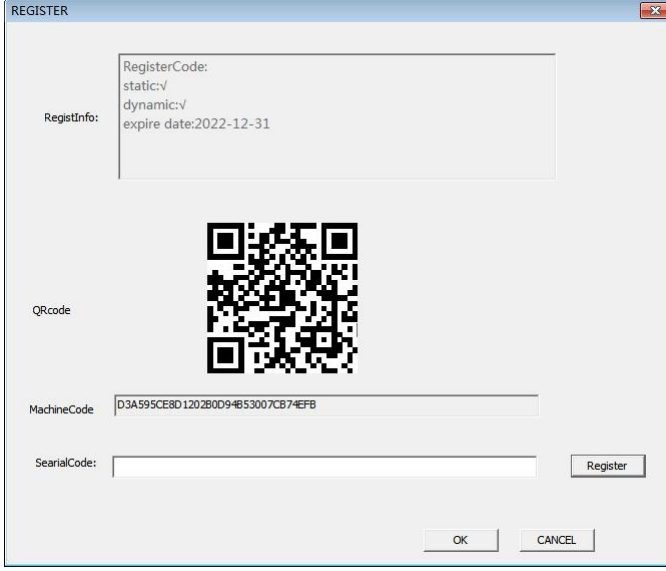

图 3-6 软件注册窗口

注册成功后可以在注册窗口上方查看到软件服务许可状态信息。

软件许可服务设置成功后,打开 CDMonitor 软件,如下图 3-7 所示:

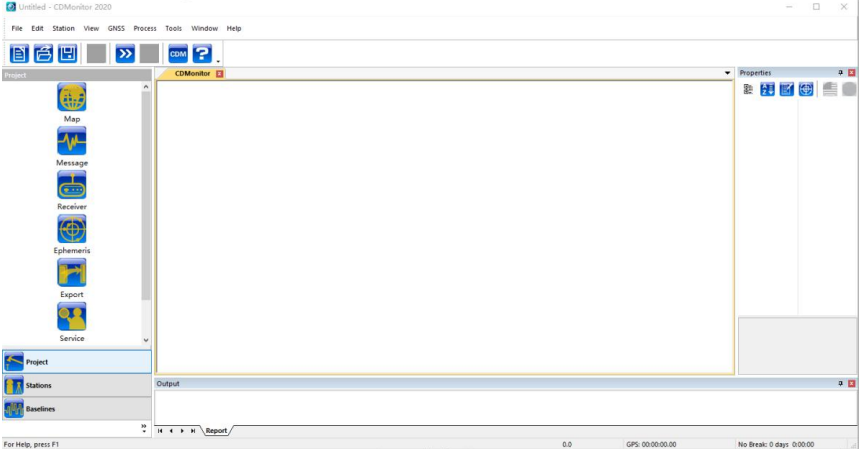

图 3-7 软件主界面

# <span id="page-18-0"></span>**4** 软件介绍

由 CDMonitor 为核心构成的变形监测系统中的每个 GNSS 接收机只需要输出 GNSS 的原 始数据和星历,原始观测数据包含了 GNSS 解算所有必要的伪距和载波相位数据等,星历指 GNSS 卫星发播的广播星历。数据通过广域网、局域网络、无线设备等传到控制中心,控制 中心的 CDMonitor 软件根据每台 GNSS 接收机对应的 IP 地址和端口号,获得每个监测点的原 始实时数据流,并自动对其进行实时或准实时差分解算,得到各个监测站的坐标,并存入数 据库或发送给客户端。

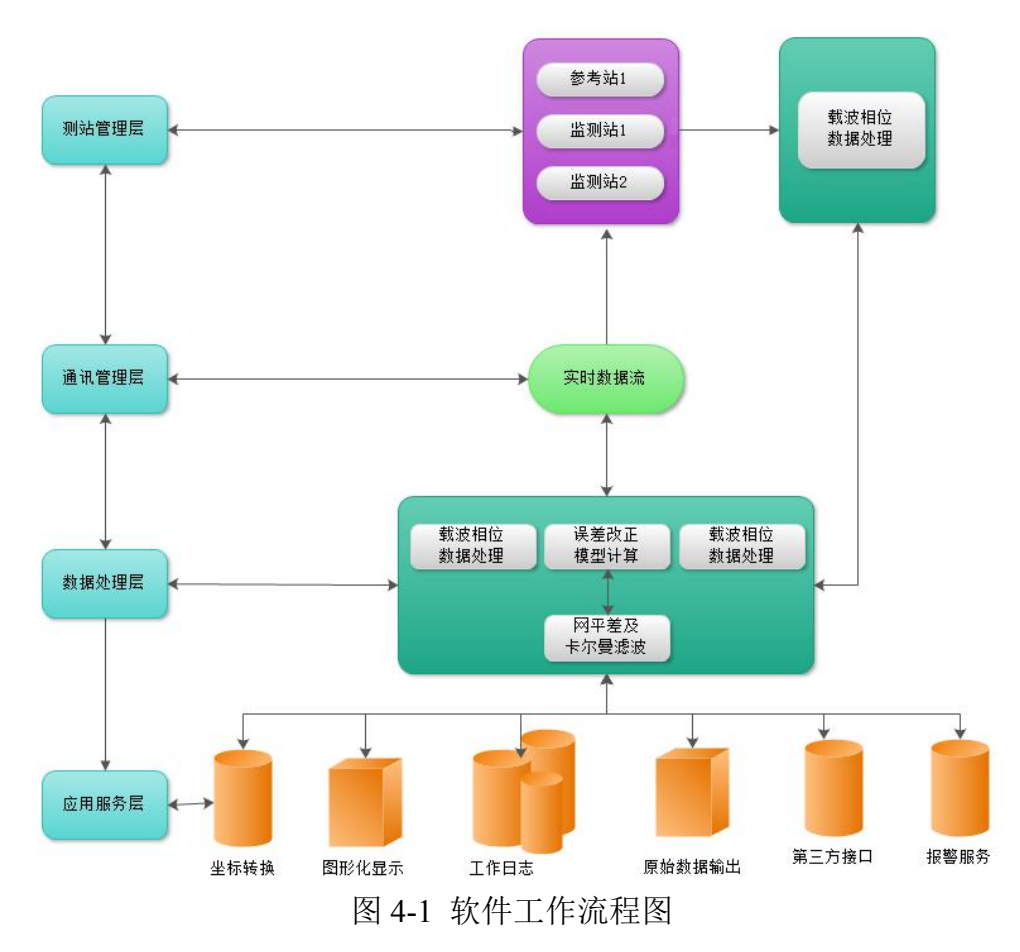

CDMonitor 软件能进行 7×24 小时不间断观测,与传统的监测相比,它具有精度更高,实 时性更强的特点,并支持各种主流品牌的单双频 GNSS 接收机混合监控。

CDMonitor 采用了 C/S 和 B/S 混合架构,用户可以进行远程监控和访问。具体的, CDMonitor 实时差分变形监测软件的工作流程可用上图所示,CDMonitor 变形监控软件实现 了各个监控站的实时差分定位,并具有图形显示、接收机设置、监控站参数设置、观测数据 记录、报警等功能。

采用 C/S 和 B/S 混合架构的 CDMonitor 软件方便用户在办公室、监控中心、或者其他只

要可以上网的地方都可以随时掌握被监测系统的健康状况。

## <span id="page-19-0"></span>**4.1** 功能模块展示图

这里用框图来表示 CDMonitor 的主要功能模块。

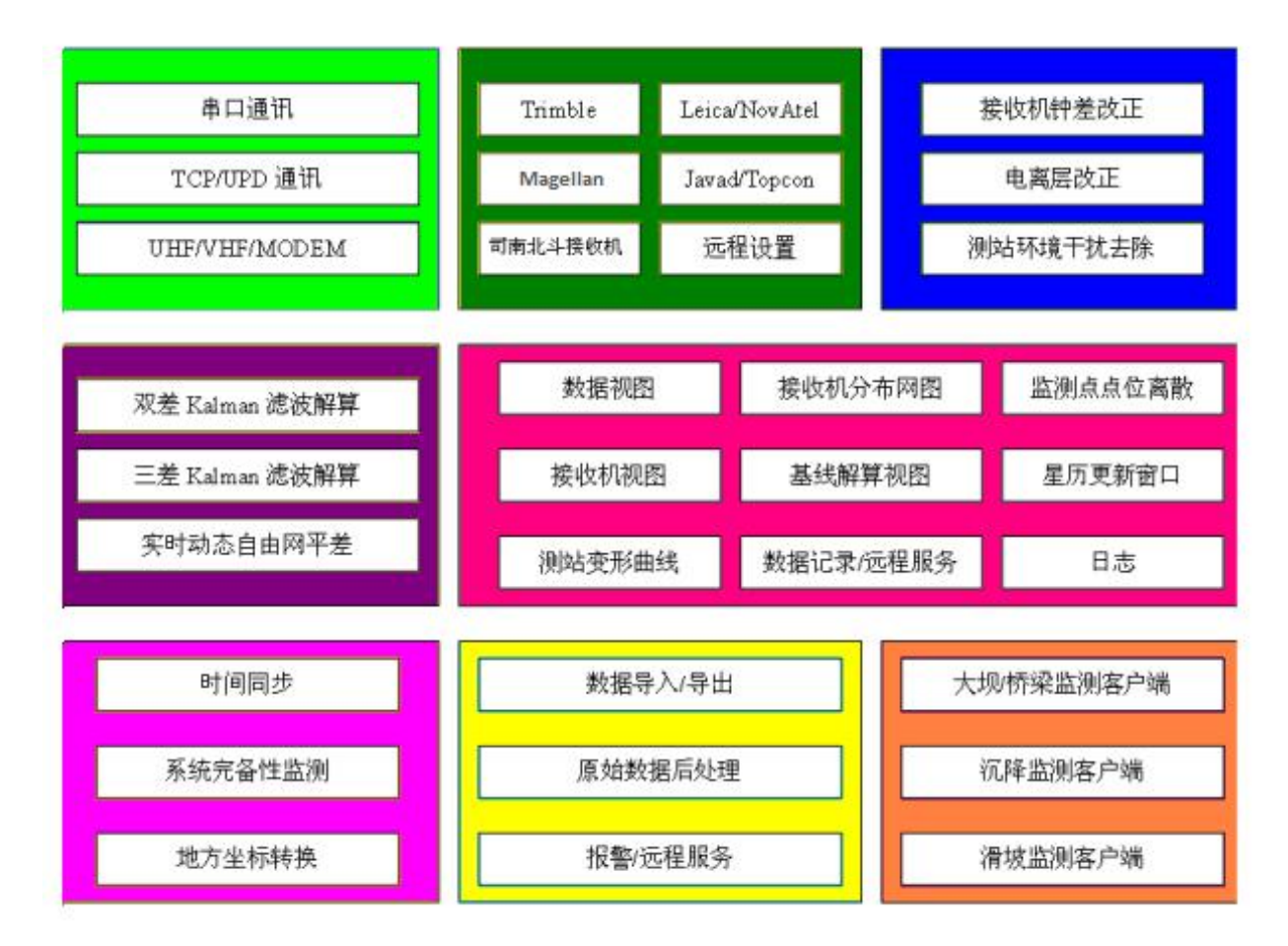

图 4-2 CDMonitor 软件功能模块

# <span id="page-19-1"></span>**4.2** 软件基本功能

CDMonitor 实时差分变形监控软件具有下面的一些基本功能:包括对 GNSS 原始数据进 行 7×24 小时实时差分处理,进行变形监测,永不间断;根据接收机的原始数据输出率,数据 更新率最高可达 10Hz;可同时处理多个基站和上百个监测站的数据等功能,软件最大支持同 时处理 200 条基线。

## <span id="page-19-2"></span>**4.3** 软件数据记录

连接数据库, CDMonitor 能够记录用户需要保留的各项信息, 根据用户的选择, 可以记

录 GNSS 定位数据、卫星数据、基线解信息、系统状态数据等信息。

#### <span id="page-20-0"></span>**4.4** 软件界面介绍

正常情况下,CDMonitor 是在服务器端进行复杂的计算的,用户不需要去浏览这些窗口。 但在系统安装阶段或者系统出现故障时,这些窗口提供的信息能帮助我们迅速地解决问题。 数据监控窗口则是通过接收机数据监控窗口可以观察串口和网络来的数据的格式、数据的更 新率、数据包的大小等,管理员通过这些信息可以快速地判断系统的通讯是否正常;接收机 监控窗口则主要通过每秒更新一次的接收机监控窗口,管理员能知道接收机跟踪的卫星数量、 接收机的钟差、卫星的载噪比等接收机的关键信息,以确定接收机的工作状况、信号质量等; 同时包括基线窗口、日志等界面的系统介绍。

# <span id="page-20-1"></span>**4.5** 系统结构

典型的 CDMonitor 监测系统由三部分组成:监测单元、数据传输和控制单元、数据处理 分析及管理单元。这三部分形成一个有机的整体,监测单元跟踪 GNSS 卫星并实时采集数据, 数据通过通讯网络传输至控制中心,控制中心相关的 CDMonitor 软件对数据处理并分析,实 时监测被监测物体的三维形变。

数据传输采用先进的光纤数据传输方式,一方面提高了系统通讯可靠性,另一方面提高 了数据传输速度。

控制中心配备一台高性能服务器,用于数据分析和图形处理,以及终端服务。结合 CDMonitor 软件,实时对数据分析和图形处理。

#### <span id="page-20-2"></span>**4.6** 数据结构

CDMonitor 软件录入 MySQL 数据库的站点数据遵循数据库表设计文件,具体表文件设 计如下。

#### 自动化变形监测系统数据库表结构设计

一、站点历史数据表

表名: data\_gnss\_YYYYMM, 用于记录 CDM 所有的解算数据。每月一张表, 由 CDM负责创建。

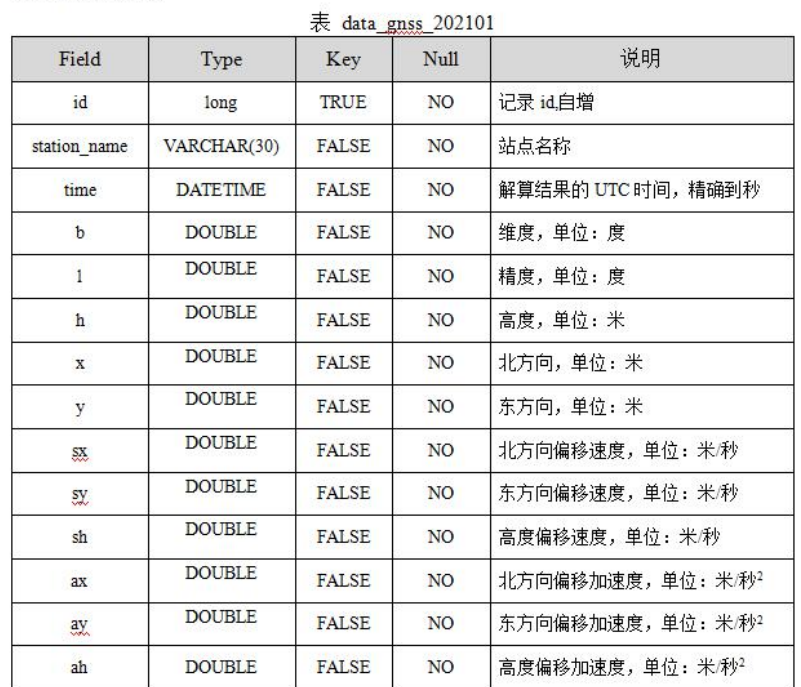

create table data\_gnss\_202101( id INTEGER UNSIGNED NOT NULL AUTO\_INCREMENT, station\_name VARCHAR(30) NOT NULL, status CHAR(1) NOT NULL, time DATETIME NOT NULL, **b DOUBLE NOT NULL,** 1 DOUBLE NOT NULL,  $\,$  h DOUBLE NOT NULL, x DOUBLE NOT NULL,

y DOUBLE NOT NULL, SX DOUBLE NOT NULL, sy DOUBLE NOT NULL, sh DOUBLE NOT NULL, ax DOUBLE NOT NULL, ay DOUBLE NOT NULL, ah DOUBLE NOT NULL, PRIMARY KEY (id));

Ť.

#### 二、站点当前数据表

表名: data\_gnss\_current, 用于记录 CDM 当前每个站点的解算数据。

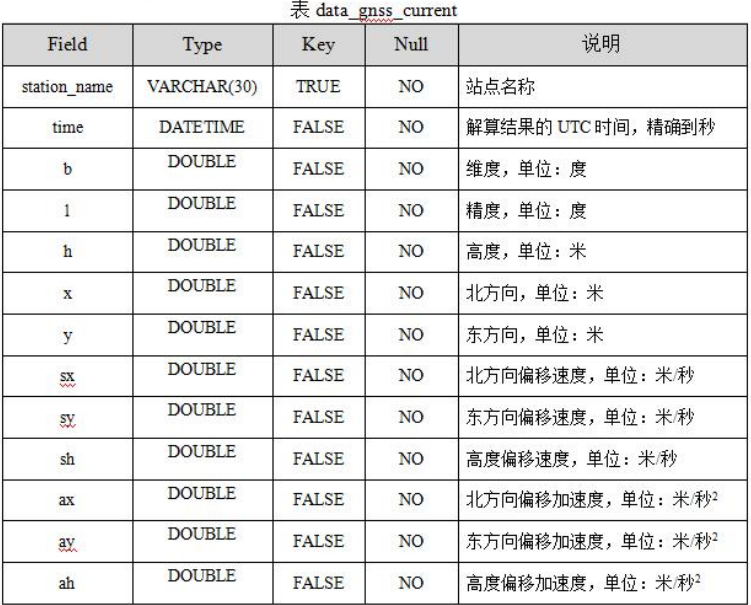

create table data\_gnss\_current(

station\_name VARCHAR(30) NOT NULL, time DATETIME NOT NULL, **b** DOUBLE NOT NULL, 1 DOUBLE NOT NULL, h DOUBLE NOT NULL, x DOUBLE NOT NULL, y DOUBLE NOT NULL, sx DOUBLE NOT NULL, sh DOUBLE NOT NULL, ax DOUBLE NOT NULL, ay DOUBLE NOT NULL, ah DOUBLE NOT NULL, PRIMARY KEY (station\_name));

三、站点当前状态表

表名: status\_gnss\_current, 用于记录 CDM当前每个站点的状态信息。

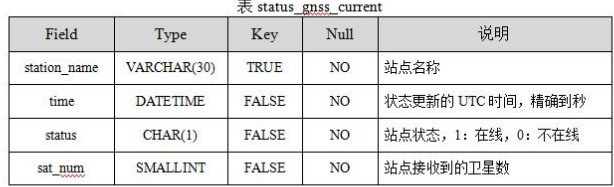

create table status\_gnss\_current(<br>station\_name VARCHAR(30) NOT NULL, time DATETIME NOT NULL, status CHAR(1) NOT NULL, sat\_num SMALLINT NOT NULL,

PRIMARY KEY (station\_name));

# <span id="page-23-0"></span>**5** 建立工程项目

#### <span id="page-23-1"></span>**5.1** 坐标参数设置

坐标参数设置主要设置工程使用的坐标系统、中央子午线及设置投影显示模式。坐标系 统设置主要提供给用户所需要的投影坐标类型,中央子午线的设置主要是保证坐标转化的正 确性, 投影显示模式设置确保该投影生效。软件默认 WGS84 坐标, 故常规坐标参数设置主 要设置中央子午线设置。

常规设置。点击菜单栏 Tools,选择 Datum Manager 进入如图 5-1 所示坐标系设置对话框, 可直接使用默认的 WGS84 坐标系,并单击 Modify 修改对应中央子午线设置。

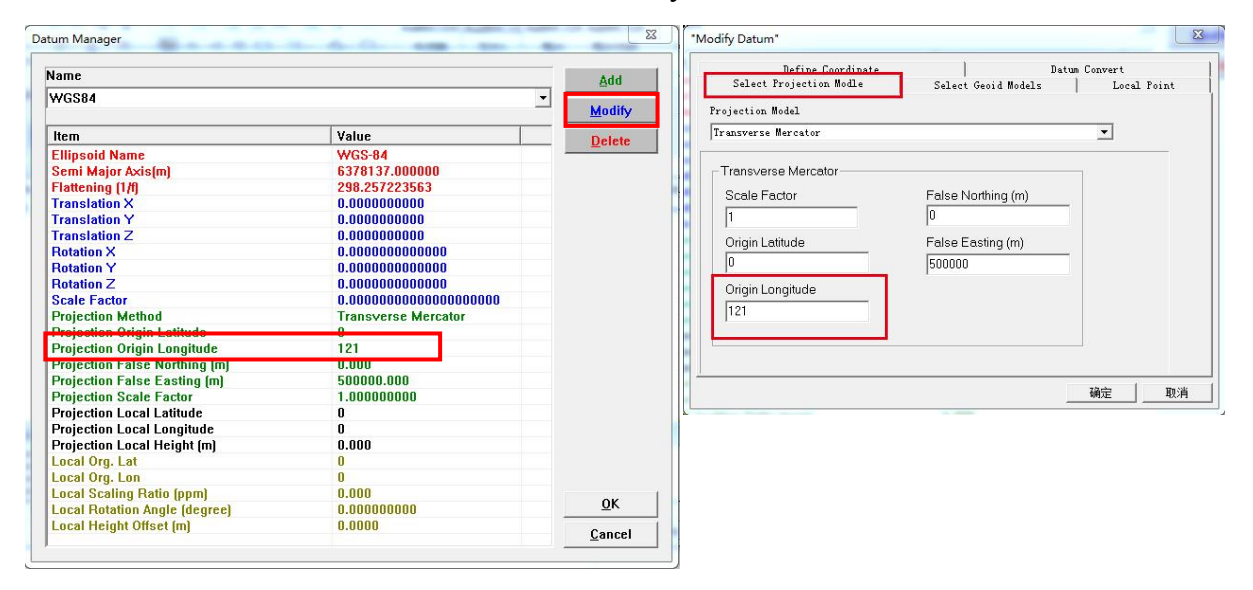

图 5-1 WGS84 坐标系参数修改

新增坐标系。项目设定非 WGS84 坐标系, 可选择预设或者新增需要坐标系, 软件预设坐 标系包含西安 80、北京 54 等,新增坐标系可单击右侧 Add、Modify、Delete 分别是添加坐标 系、修改坐标系、删除坐标系,可以添加、修改椭球、参数等如图 5-2 所示。

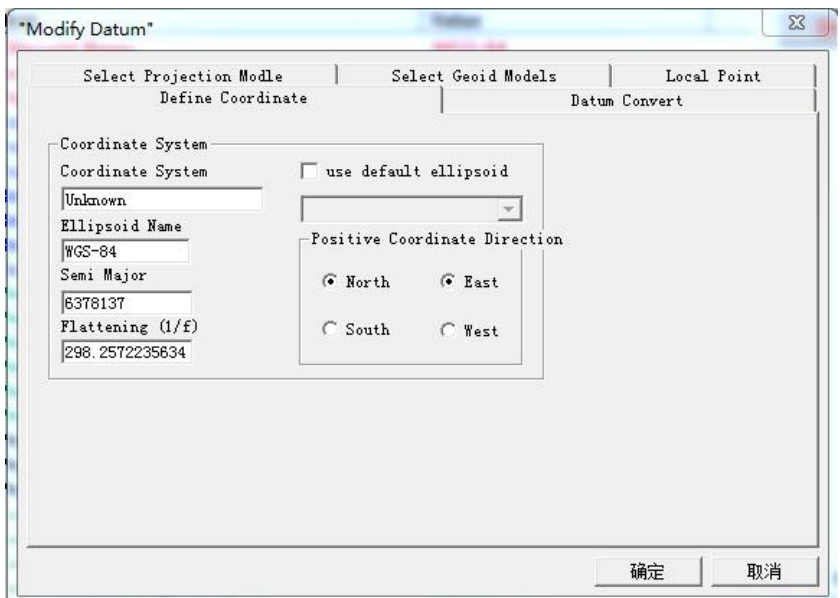

图 5-2 新增坐标系

设置投影显示模式。设置完坐标系,需要将工程设置为投影显示模式 Projective Display Mode,可将投影结果作用于结果文件中,如下图 5-3 所示。

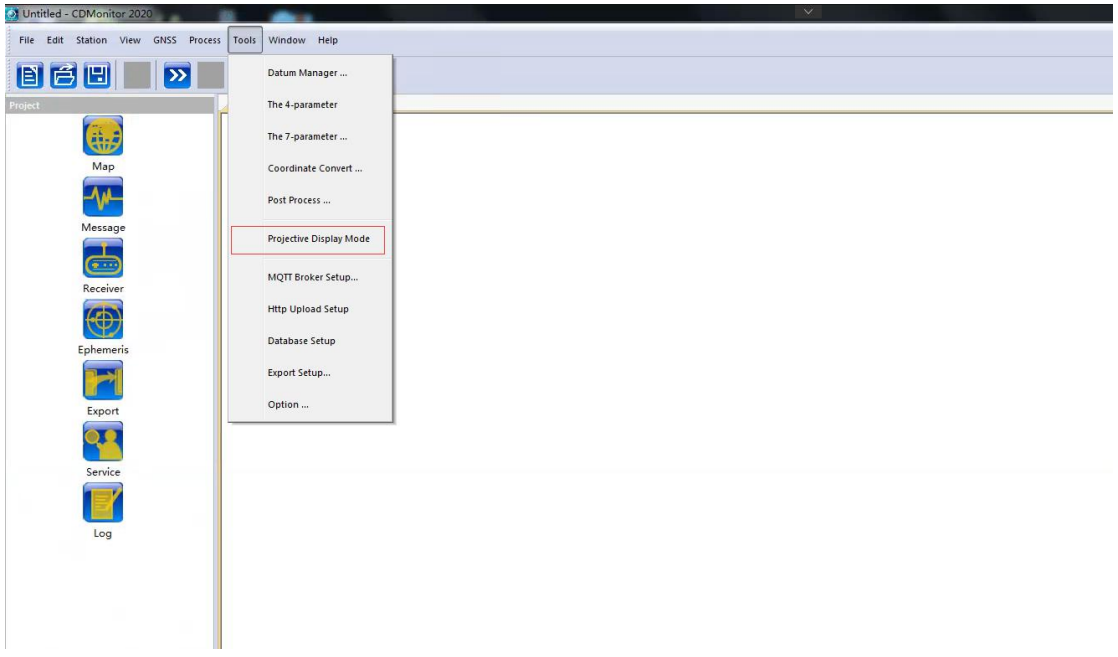

## 图 5-3 投影模式设置

<span id="page-24-0"></span>**5.2** 建立测站

# <span id="page-24-1"></span>**5.2.1** 建立参考站

执行 Station--Add One Base Station, 添加基站, 如图 5-4 所示。设置基站站点信息, 如图 5-5 所示。

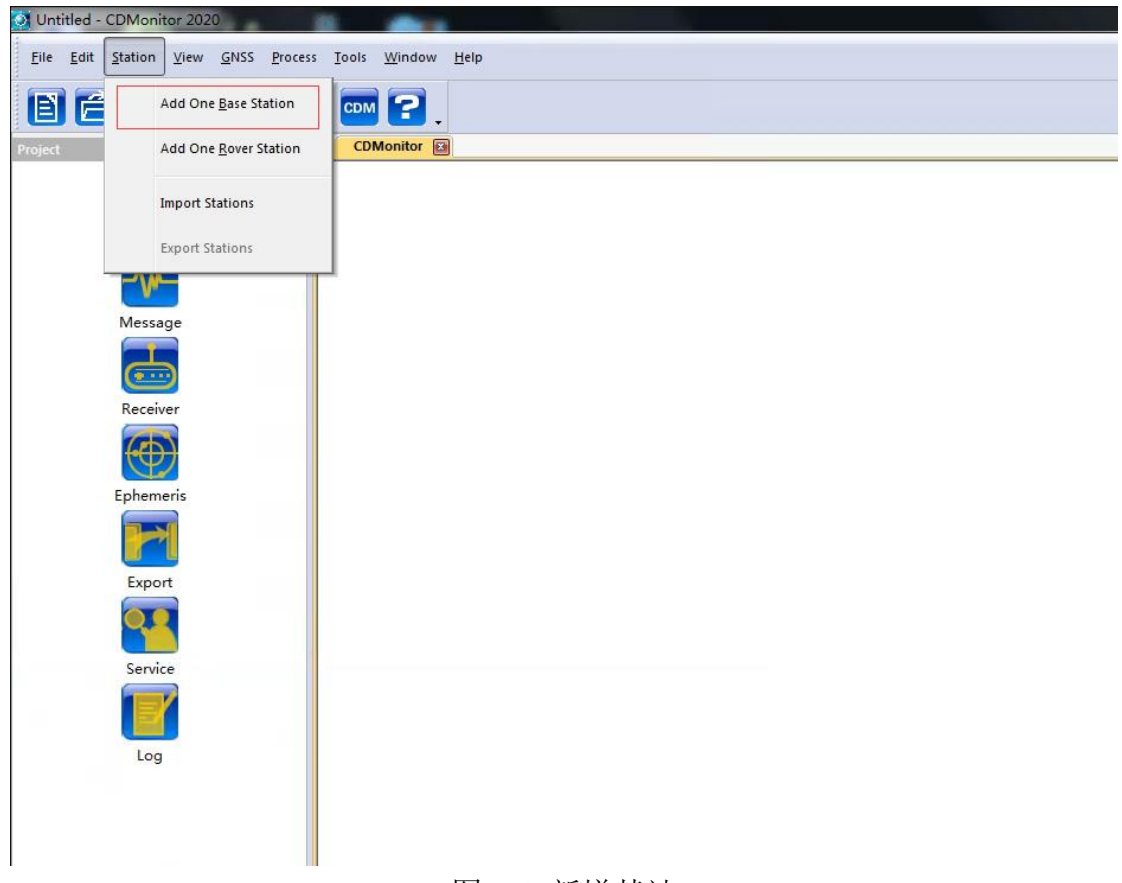

图 5-4 新增基站

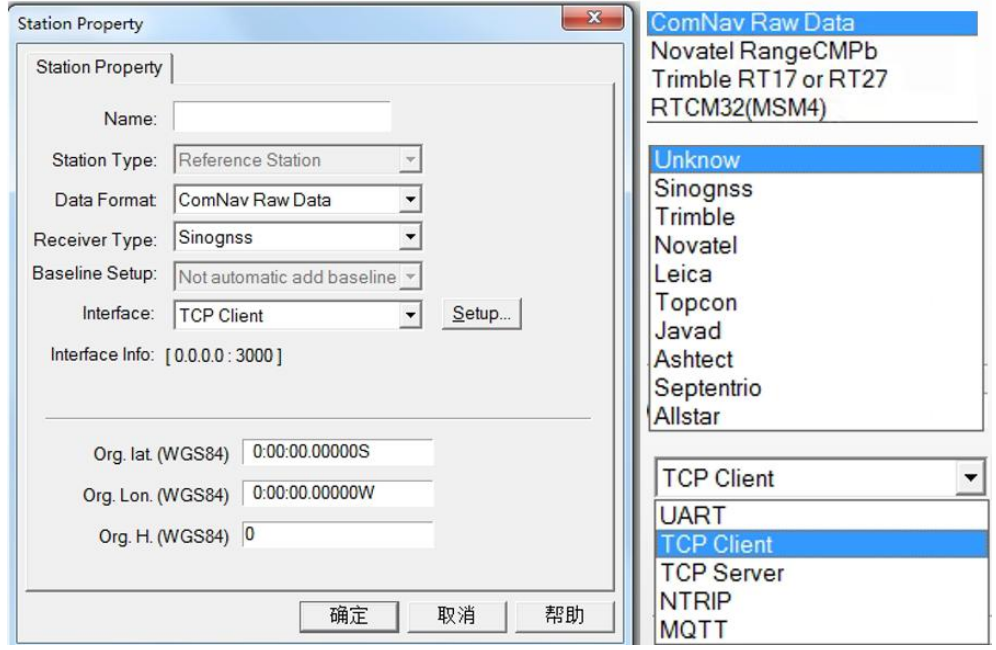

图 5-5 基站信息设置界面

【Name】: 设置站点名称。

【Station Type】: 测站类型, 基准站为 Reference Station, 不可更改。

【Data Format】:数据格式选择,可选项有 Comnav RawData、NovAtel RangeCMPB、

Trimble RT17 or RT27 及 RTCM32,具体根据所架设的参考站接收机型号播发数据格式处理。

【Baseline Setup】: 基线设置。可以配置不同基线属性如 Baseline to nearest station (与最 近的基站相连)、Baseline to specific station(与指定基站相连)、Baseline to all station(与全部 基站相连)和 Not automatic add baseline(不自动添加基线)。每添加一个基站, 默认基站不 自动连成基线

【Receiver Type】:兼容其他厂家 GLONASS CPB,具体兼容设备 Trimble、NovAtel、 TOPCON 等。

【Interface】:选择接收机数据传输协议,可选择 UART(串口直连,暂不支持)、TCP Client、 TCP Server、Ntrip 协议、MQTT 协议。

【Setup】选择对应的数据传输协议,填写 IP 端口等相应信息,如下图 5-6 所示。

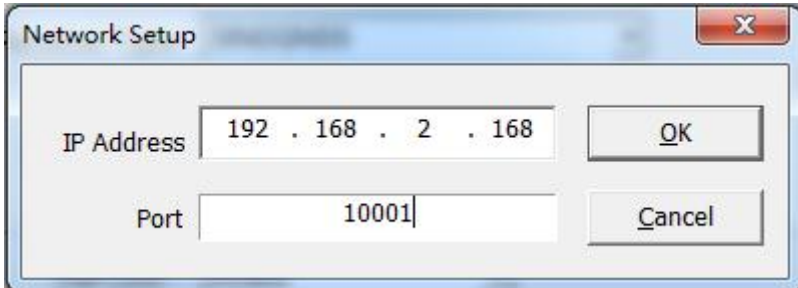

图 5-6 IP 端口设置窗口

【Interface Info】当前传输配置信息

【WGS84 Lat】:参考站纬度。

【WGS84 Lon】:参考站经度。

【WGS84 H】:参考站大地高。

另外, 如果基站选择播发 RTCM32 数据, 会出现【Correct Coord】框如图 5-7 所示。通 常情况下此框不需要勾选,此功能是为 VRS 服务提供的。

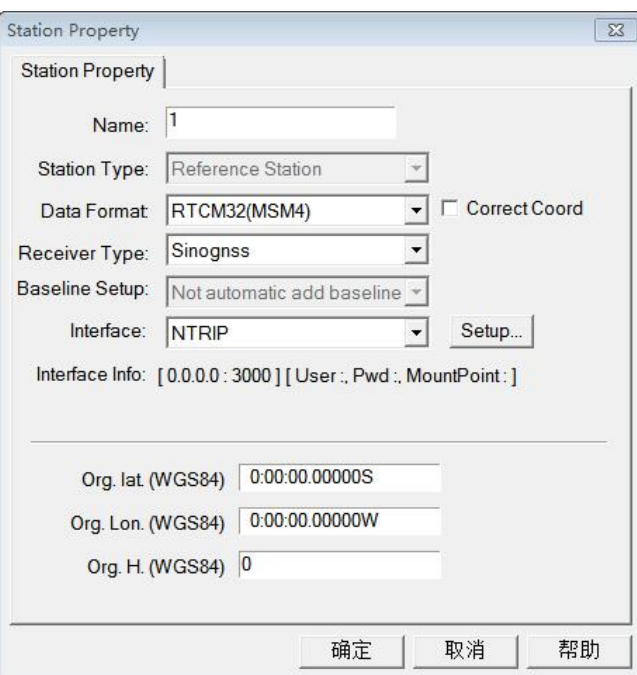

图 5-7Correct Coord 复选框

如要使用 VRS 服务, 需在下方输入需要 VRS 服务的移动站附近的坐标, 如图 5-8 所示。 然后勾选【Correct Coord】复选框,选择以 NTRIP 方式连接到 VRS 服务的挂载点。

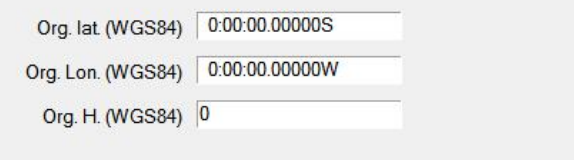

图 5-8 坐标输入窗口

## <span id="page-27-0"></span>**5.2.2** 建立监测站

执行 Station--Add One Rover Station,添加基站,如图 3-3 所示。设置基站站点属性信息, 如图 5-9 所示。

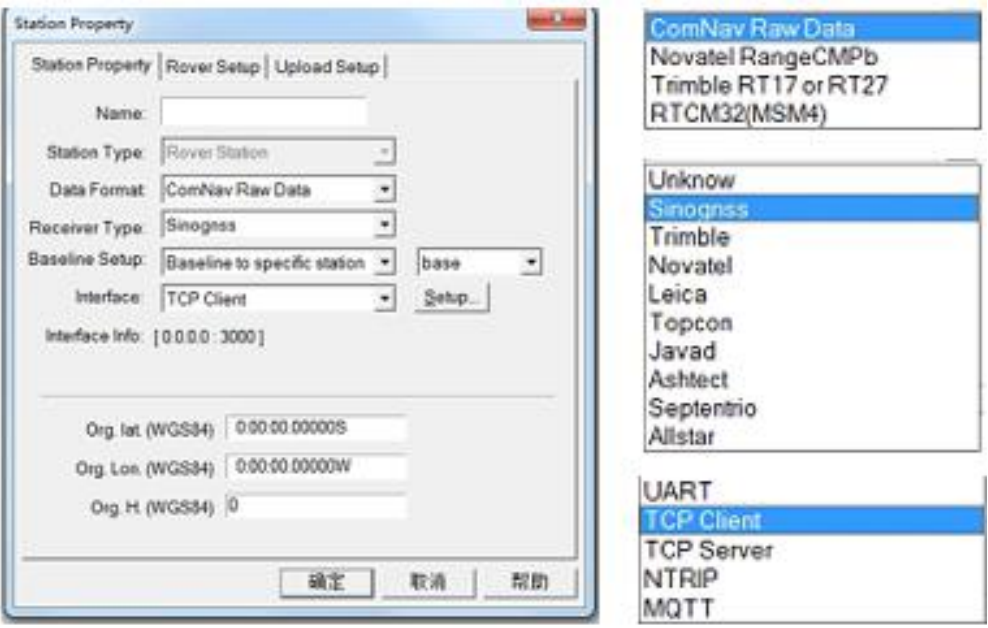

图 5-9 监测站设置

 $N$ ame  $l$ : 设置站点名称。

【Station Type】: 测站类型, 监测站为 Rover Station, 不可更改。

【Data Format】:数据格式选择,可选项有 Comnav RawData、NovAtel RangeCMPB、

Trimble RT17 or RT27 及 RTCM32,具体根据所架设的参考站接收机型号播发数据格式处理。

【Baseline Setup】: 基线设置。可以配置不同基线属性如 Baseline to nearest station (与最 近的基站相连)、Baseline to specific station(与指定基站相连)、Baseline to all station(与全部 基站相连)和 Not automatic add baseline(不自动添加基线)。每添加一个基站,默认基站不 自动连成基线。

【Receiver Type】:兼容其他厂家 GLONASS CPB,具体兼容设备 Trimble、NovAtel、 TOPCON 等。

【Interface】:选择接收机数据传输协议,可选择 UART(串口直连,暂不支持)、TCP Client、 TCP Server、Ntrip 协议。

【Setup】选择对应的数据传输协议,填写 IP 端口等相应信息, 如下图 5-10 所示。

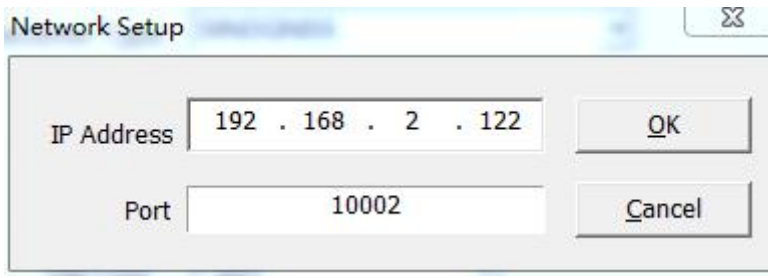

#### 图 5-10 监测站 IP 端口设置

#### 【BLH】坐标无需设置。

监测站解算时段解相关设置信息信息,如下图 5-11 所示。

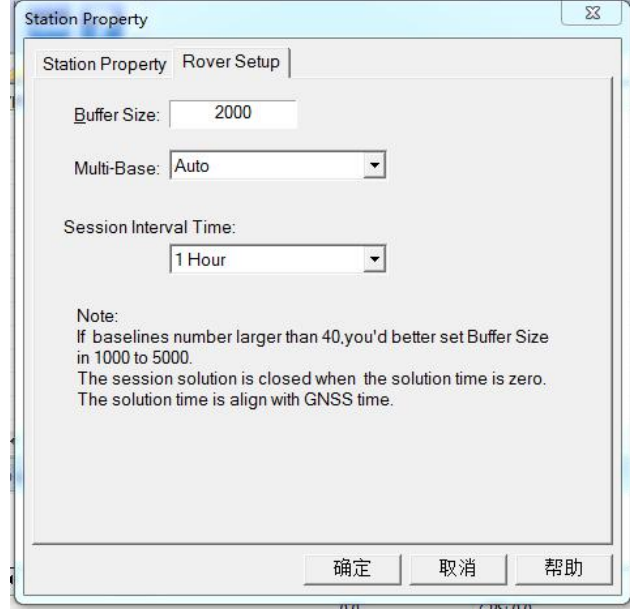

图 5-11 监测站时段解设置

【Buffer Size】:默认 2000,监测站点结果数据缓存历元数,用于 StationView 界面解算 结果折线显示及手动平滑最大历元平滑限制;

【Multi-Base】:默认 auto,可选择 1 Base Station、2 Base Stations、3 Base Stations 等,设 置单个监测站允许同时具备的基站数量;

【Session Interval Time】: 默认 1hour, 设置监测站时段解时间;

站点设置完毕,单击做框图中的"Stations",得到设置完成的站点信息,如下图 5-10, 界面显示站点名、站点类型、IP 端口、数据类型、连接状态、WGS84 BLH 坐标、RMS 值。

其中, Connect 连接状态: 第一次软件运行后基线解算方显示 OK;

BLH 坐标: 若基站坐标未填写, 软件会先进行单点定位并将结果填入相应位置; 移动站 坐标会根据基线解结果实时更新到监测站坐标位置;

| Mussicdm - CDMonitor 2020                                     |                                              |                                                                                                    |                  |                                    |                                      |                                    | <b>DEX</b>                                                                                         |
|---------------------------------------------------------------|----------------------------------------------|----------------------------------------------------------------------------------------------------|------------------|------------------------------------|--------------------------------------|------------------------------------|----------------------------------------------------------------------------------------------------|
| File Edit Station View GNSS Process Tools Window Help<br>自己日日 | $\vert \mathbf{x} \vert$<br>CDM <sup>2</sup> |                                                                                                    |                  |                                    |                                      |                                    |                                                                                                    |
| <b>itations</b>                                               | CDMonitor                                    | StationListwuxi.cdm [3]<br>BaselineList:wuxi.cdm                                                                                                    | MapView.wuxi.cdm | MessageList:wuxi.cdm               | ReceiverList wuxi.cdm                | $\blacktriangledown$               | 中国<br>Properties                                                                                   |
| 日 Stations                                                    | Station<br>No.                               | Type<br>Interface Info.                                                                                                    | Data F., Connect | Latitude (84)                      | Longitude (84)                       | Height (84)<br><b>RMS</b>          | 新田国博                                                                                               |
| WXJYM01<br>- WXJYB02                                          | WXJYM01 Base<br>$\bullet$<br>$2$<br>WXJYB02  | 154.8.144.125:8888 [Us RTCM32 Connect OK<br>Rover<br>154.8.144.125:8888 [Us RTCM32 Connect OK                                                                      |                  | 31:51:07.45606N<br>31:51:06.37580N | 120:10:42.30469E<br>120:10:41.77560E | 70,000<br>11111<br>62.110<br>0.009 |                                                                                                    |
|                                                               |                                              |                                                                                                    |                  |                                    |                                      |                                    |                                                                                                    |
|                                                               |                                              |                                                                                                    |                  |                                    |                                      |                                    |                                                                                                    |
| Project                                                       | Output                                       |                                                                                                    |                  |                                    |                                      |                                    | 中区                                                                                                 |
| <b>Stations</b>                                               | 2021.07.31 01:13:27 WXJYB02:Epoch OK         | 2021.07.31 01:13:27 WXJYM01:Epoch OK<br>2021.07.31 01:13:26 WXJYB02:Connect OK<br>2021.07.31 01:13:26 WXJYM01:Connect OK<br>2021.07.31 01:13:26 MQTT Manage: ERROR |                  |                                    |                                      |                                    | $\begin{array}{ c c c }\hline \bullet & \bullet \\ \hline \bullet & \bullet \\ \hline \end{array}$ |
| <b>Baselines</b>                                              | M 4 P H Report<br>m                          | 2021.07.31 01:13:26 Server Manage: OK<br>2021.07.31 01:13:26 Client Manage: OK                                                                                     |                  |                                    |                                      |                                    | $\overline{\phantom{a}}$                                                                           |
|                                                               |                                              |                                                                                                    |                  |                                    | 530312.0                             | GPS: 03:18:32.00                   | No Break: 0 days 2:05:24                                                                           |

图 5-12 站点信息设置结果

# <span id="page-30-0"></span>**5.3** 基线解算设置

# <span id="page-30-1"></span>**5.3.1** 静态解算设置

工程运行前需评估基线解算模式设置,静态解算使用场景一般在监测点位移变化缓慢的 项目。单击左框图中的"Baselines"在右框图中形成的基线(若基线较多删除不需要的基线), 右键选中一条基线单击 Property 进行静态基线设置。

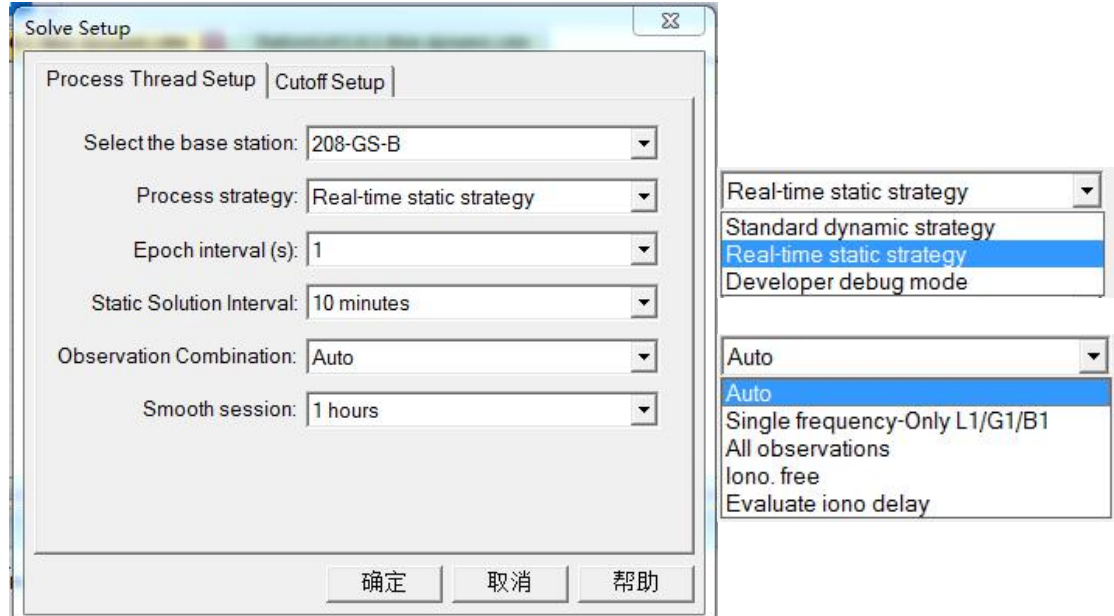

图 5-13 基线解算设置

【Select the base station】:选择匹配的基站。

【Process strategy】:解算策略,可以选择 Standard dynamic strategy 或者 Real-time Static strategy,一般在监测点位移变化缓慢的地方要选择 static 策略,Developer debug mode 暂时不 可用。

【Epoch interval】:设置历元采集间隔(采样率),最高支持 10Hz,位移变化剧烈的监测 点一般要选择较高的频率。

【Static Solution Interval】:设置基线解算的时段长度,默认 10min,支持 1min~6h 解算 1 次,一般设置 10/15min 解算 1 次。

【Observation Combination】:设置观测组合类型,一般默认选择 Auto;

【Smooth session】:平滑时长设置,支持 No Smooth 不设置平滑以及 1min~12h 时长平滑 设置,软件自动将设置的平滑时间段内解结果进行平均,并依次输出平均后的结果。

平滑模式说明: 若平滑时间设置 1h, 即对 1h 的解算结果讲行平均滤波设置。平滑时间 设置越长基线解结果精度越高。现场使用平滑设置准则,用户对解算精度要求比较高,需加 大平滑时间的设置;若用户对实时性结果要求较高,则平滑时间需要设置减短。

【cutoff Setup】: 设置参与基线解算卫星截止高度角, 默认 20°。

基线设置完成后, 在菜单栏或者快捷工具栏中选择"保存", 保存设置内容。单击 BaselineList,查看基线设置结果,如下图 5-14 所示。

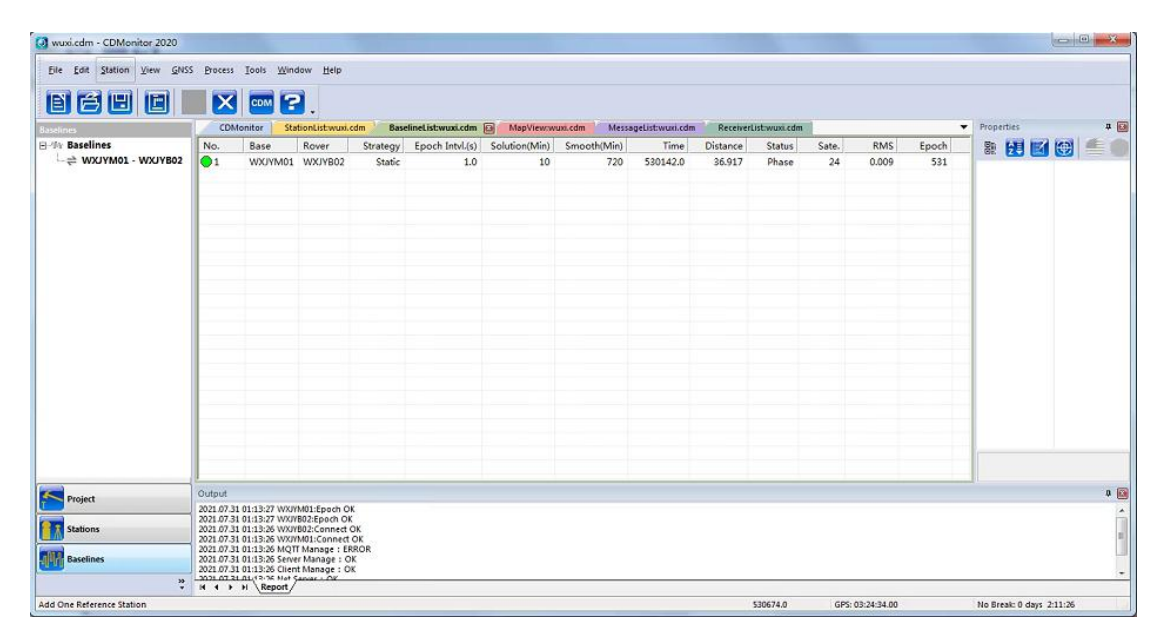

图 5-14 BaselineList 界面基线信息

No.:基线序号,对应 TCP 结果服务中的监测点 ID 信息,关联站点名;圆圈不同颜色代 表不同解状态,绿色为固定解,红色为浮动解,灰色为不解算/尚未解算;

Base/Rover:基站监测站名;

Strategy: 解算策略, 包含静态、动态模式解算;

Epoch Intvl.(s):采样间隔,与站点设备观测量播发频率设置一致;

Solution (Min): 静态基线解算时长, 10min 解算 1 次, 得到 1 次结果;

Smooth (Min): 平滑设置时长, 上图设置 12h, 对 12h 内的基线解讲行平滑处理, 处理 次数受基线解输出频率影响。

Time:周内秒,每次正常解算,输出 1 次时间;

Distance:基线长,单位 m;

Statue:基线解算状态。Phase 为正常解算,Unknow 为基线未解算状态;

Sate.:参与解算卫星数量;

Epoch:累积历元数,静态基线解算时长设置 10min,采样间隔 1s,解算时间达到(10min), 基线输出 1 次解算结果。

#### <span id="page-32-0"></span>**5.3.2** 动态解算设置

动态解算模式一般用于监测点位移变化较大的项目,运行工程之前进行动态基线设置。 设置完站点信息,点击左框图中的"Baselines"可在右框图中形成的基线(若基线较多删除不 需要的基线),选中一条基线,点击鼠标右键,在 Property 里面设置基线解算类型等,如图 5-15。

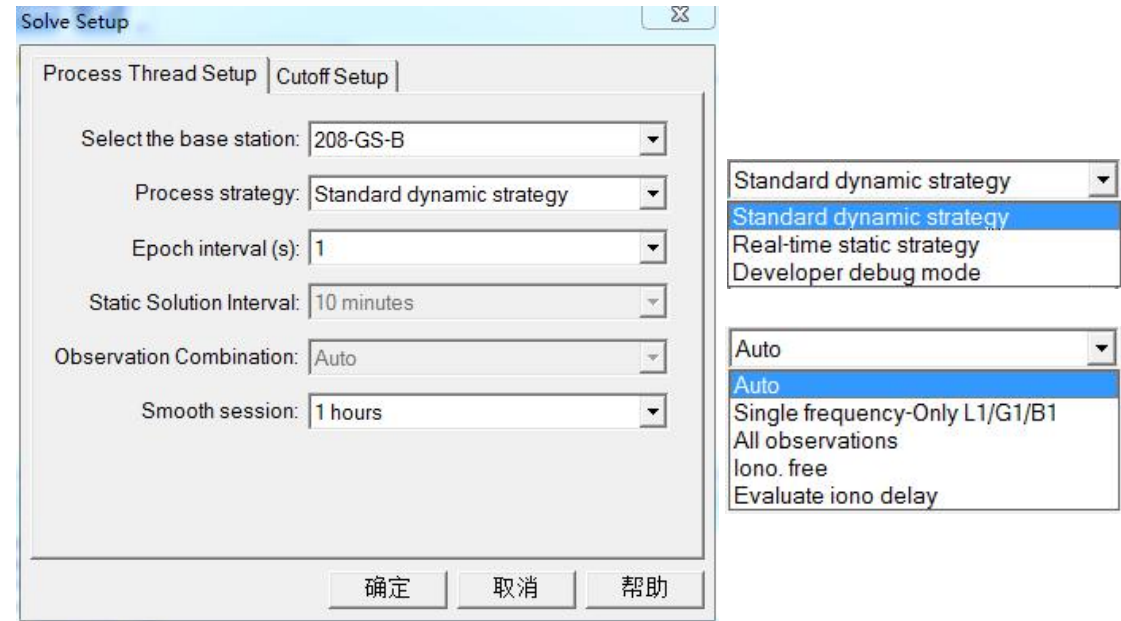

图 5-15 动态基线设置

动态解算设置参数与静态解算设置一致,相关含义说明请参照静态模式设置说明。 基线设置完成后, 在菜单栏或者快捷工具栏中选择"保存", 保存设置内容。单击 BaselineList,查看基线设置结果,如下图 5-14 所示。

| 1.6.1-8km-dynamic.cdm - CDMonitor 2020<br>Edit Station View GNSS Process Tools<br>File<br>管圖<br>E | FID    | <b>CDM</b>                                                                                               | Window<br>1?                          | Help     |                               |               |                      |      |                 |               |                          | $= 0$      | $\mathbf{x}$                                   |
|---------------------------------------------------------------------------------------------------|--------|----------------------------------------------------------------------------------------------------|---------------------------------------|----------|-------------------------------|---------------|----------------------|------|-----------------|---------------|--------------------------|------------|------------------------------------------------|
| <b>Baselines</b>                                                                                  |        | CDMonitor                                                                                                | BaselineList:1.6.1-8km-dynamic.cdm    |          |                               |               |                      |      |                 |               |                          |            | $\overline{\phantom{a}}$                       |
| 日· 心 Baselines                                                                                    | No.    | Base                                                                                                    | Rover                                 | Strategy | Epoch Intvl.(s) Solution(Min) |               | Smooth(Min)          | Time | <b>Distance</b> | <b>Status</b> | Sate.                    | <b>RMS</b> | Epoch                                          |
| $\rightleftharpoons$ 208-GS-B - 170-C<br>m<br>×.<br>٠                                             | $Q_1$  |                                                                                                    | 208-GS-B 170-GS-R                     | Dynamic  | 1.0                           | $\sim$ $\sim$ | 60                   | 0.0  | 0.000           | Unknow        | $\overline{0}$           | 0.000      | $\circ$                                        |
| Project                                                                                           |        |                                                                                                    |                                       |          |                               |               |                      |      |                 |               |                          |            |                                                |
| <b>Stations</b>                                                                                   | Output |                                                                                                    |                                       |          |                               |               |                      |      |                 |               |                          |            | 70                                             |
| <b>Baselines</b>                                                                                  |        | 2020.11.23 11:53:01 208-GS-B:ERROR<br>2020.11.23 11:50:39 208-GS-B:OK<br>2020.11.23 11:50:36 170-GS-R:OK | 2020.11.23 11:50:36 Server Manage: OK |          |                               |               |                      |      |                 |               |                          |            | $\hat{\mathbf{u}}$<br>$\overline{\phantom{a}}$ |
| $\rightarrow$<br>÷                                                                                |        | $H \leftarrow H$ N Report                                                                                |                                       |          |                               |               |                      |      |                 |               |                          |            |                                                |
| For Help, press F1                                                                                |        |                                                                                                    |                                       |          |                               | 100400.0      | GPS: Mon. 3:53:20.00 |      |                 |               | No Break: 0 days 0:03:17 |            |                                                |

图 5-16 动态模式解算设置结果

动态模式解算结果说明与静态一致,相关参数介绍请参照静态模式解算设置结果说明。 需要说明一点,动态模式 Epoch 值解算一次累积一次,最大累积到 9999 后从 1 在开始。

# <span id="page-33-0"></span>**5.4** 数据储存

CDMonitor 软件可将解算结果、接收原始观测量数据进行保存,以便后续分析处理数据, 因数据量相对较大,建议设置储存硬盘空间满足存储需求。

点击菜单栏"Tools"选择"Export Setup"进入数据存储设置对话框,如下图 5-17 所示, 设置存储路径、存储内容、存储文件时间及文件夹设置等信息。

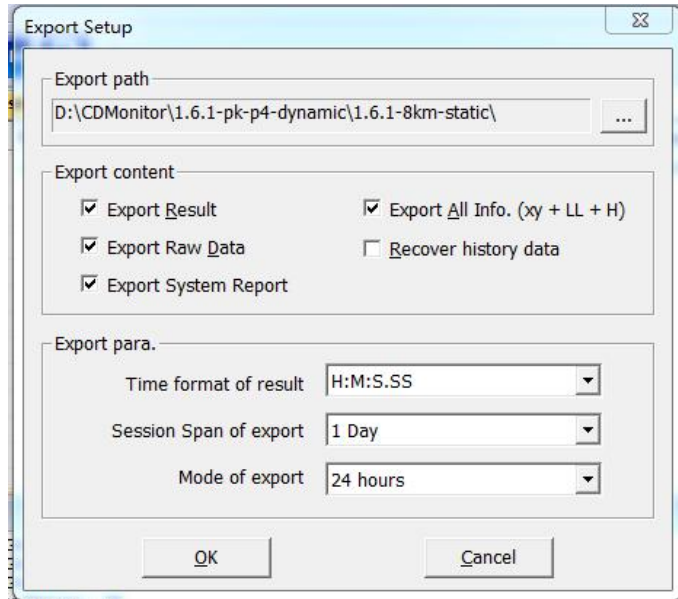

图 5-17 数据存储设置

Export Result: 解算结果文件是否输出, 默认勾选;

Export All Info.(xy+LL+H): BLH 和 NEU 是否同时输出, 默认勾选;

Export Raw Data: 原始观测量数据是否输出, 默认勾选, 便于后续分析数据, 该数据量 比较大,建议选择较大空间硬盘保存;

Recover history:覆盖历史数据,主要针对 Raw Data,覆盖频率与设置文件存储时间一致 (Session Span of export), 默认不勾选;

Export System Report: 是否输出 Excel 结果, 默认勾选;

Time fomart of result: 包含 GPS Second 和 H:M:S.SS 两种格式, 结果文件时间格式; Session Span of export:解算结果文件及原始观测数据保存文件时长,默认 1Day。设置 1h 表示 1 个站点解算结果、原始数据 1h 分别存一个文件, H01-S0-170-GS-R\_R.txt 与 H01-S0-170-GS-R\_R.cnb。

存储文件名命名规则: H01-S0-站点名 R.数据类型。其中 Hxx 为当前文件开始存储的小 时(10 点即 H10); S0 表示若存储时间为 30min, 1 小时有两段结果文件, 分别为 H01-S0 和 H01-S1; 站点名与 Station 名一致; R/B 分别代表 Rover 和 Base, 即监测站和基站; 数据类 型包含结果文件 txt、原始观测数据 cnb 与 rtcm。

Mode of export: 文件夹存储时间频率, 默认 24h, 即 1 天存一个文件夹, 命名为 yyyy-mm-dd, 如 2020-11-23, 该文件夹内包含站点原始数据文件和解算结果文件。注意, 若 时间设置超过 24h, 结果文件及原始观测文件将会覆盖保存。

## <span id="page-35-0"></span>**5.5** 数据服务设置

工程项目解算结果可通过本地保存查看,也可通过 TCP Server 方式播发,方便客户对解 算结果数据进一步处理。

单击 Tools, 打开 Option 界面, 对 TCP 结果服务进行配置, 如下图 5-18 所示, 设置 TCP 服务 IP 和端口及闰秒信息。

TCP 结果服务播发信息包含监测站基线解坐标信息及时段解坐标信息,可支持 200 及以 上站点结果数据,具体报文协议参考 CDMonitor 数据接口协议

(CDMonitor\_Access\_Data\_Forma)。

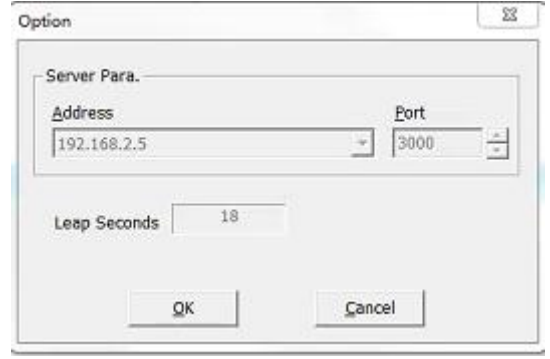

图 5-18TCP 结果服务设置

# <span id="page-35-1"></span>**5.6** 项目任务保存

项目设置完成后保存项目,执行 File-Save 保存项目到指定目录,设置工程名,保存完成。

# <span id="page-36-0"></span>**6** 项目运行

在 File 菜单中选择 Open 项,打开工程项目,执行 Process-Run 或2开始解算。此时在软 件中会显示连入系统的观测站,并且显示测站和基线相关信息,只有接收到星历数据后才可 以进行解算,解算结果显示在相应的窗口中。

### <span id="page-36-1"></span>**6.1** 项目菜单

打开工程项目后,整个对话框中分为左右两个框图,左边窗口可以选择要查看的项目, 右边窗口显示所选项目的内容,并可以进行编辑等操作。

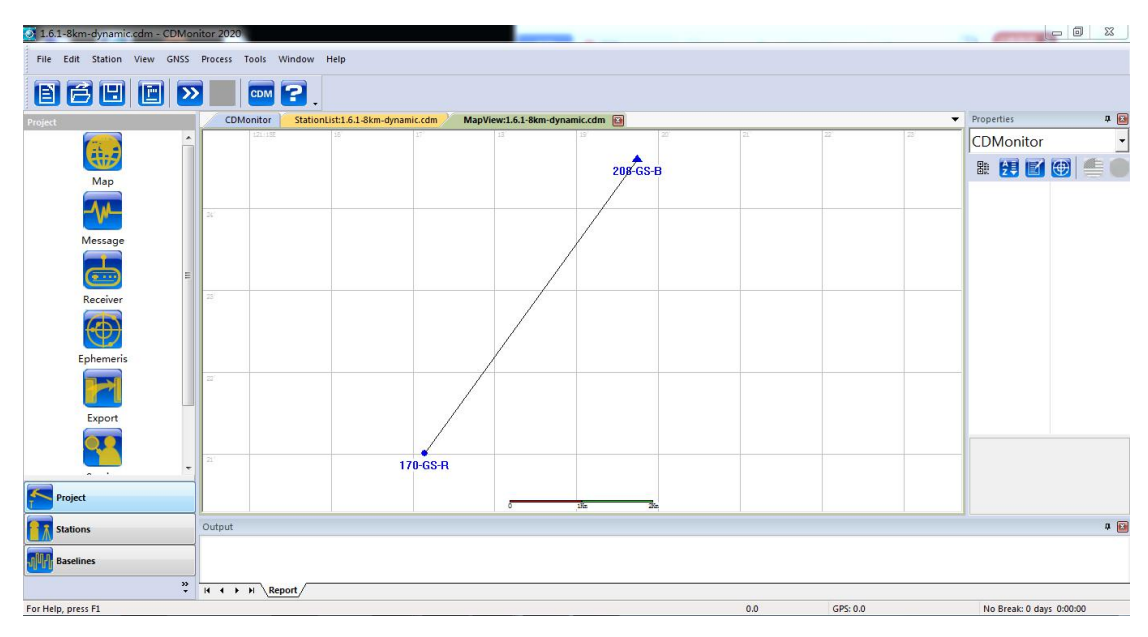

图 6-1 打开项目文件

#### <span id="page-36-2"></span>**6.1.1 Map**

点击左框图中的【Project】→【Map】,则在右框图中显示所有基线,可以查看监测站与 参考站之间的相对地理位置,如图 4-1 所示,基线一端是参考站用实心三角形表示,另一端 是监测站用圆点表示,地图最下方是比例尺。右键 Map 对地图进行放大、缩小显示。

#### <span id="page-36-3"></span>**6.1.2 Message**

查看站点数据接收状态。点击左框图中的【Project】→【Message】,则在右框图中显示 各测站的数据接收情况,如图 6-2。

| 1.6.1-8km-dynamic.cdm - CDMonitor 2020                        |                |                                                                    |                                                                                |                   |                      |                          | 回<br>$\Sigma$<br>$\qquad \qquad \Box$ |
|---------------------------------------------------------------|----------------|--------------------------------------------------------------------|--------------------------------------------------------------------------------|-------------------|----------------------|--------------------------|---------------------------------------|
| Edit Station View GNSS Process Tools<br>File<br>Ч<br>iei<br>户 | <b>CDM</b>     | Window<br>12                                                       | Help                                                                           |                   |                      |                          |                                       |
| Project                                                       |                | CDMonitor                                                          | MessageList:1.6.1-8km-dynamic.cdm <b>External</b>                              |                   |                      |                          | $\overline{\phantom{a}}$              |
|                                                               | ۸<br>No.       | Station                                                            | Interface                                                                      | Address           | Update               | Packet Size              | Size                                  |
|                                                               | $\blacksquare$ | $208-GS-B$                                                         | Network[Client]                                                                | 192.168.2.86:7088 | 46                   | 1020                     | 31KB                                  |
| Map                                                           | $\Box$ 2<br>릐  | $170-GS-R$                                                         | Network[Client]                                                                | 192.168.2.86:7082 | 91                   | 139                      | 40KB                                  |
|                                                               |                |                                                                    |                                                                                |                   |                      |                          |                                       |
|                                                               |                |                                                                    |                                                                                |                   |                      |                          |                                       |
|                                                               |                |                                                                    |                                                                                |                   |                      |                          |                                       |
| Message                                                       |                |                                                                    |                                                                                |                   |                      |                          |                                       |
|                                                               |                |                                                                    |                                                                                |                   |                      |                          |                                       |
| <b>C + +</b>                                                  |                |                                                                    |                                                                                |                   |                      |                          |                                       |
| $\sim$                                                        | ٠              |                                                                    |                                                                                |                   |                      |                          |                                       |
| Project                                                       |                |                                                                    |                                                                                |                   |                      |                          |                                       |
|                                                               |                |                                                                    |                                                                                |                   |                      |                          |                                       |
| <b>Stations</b>                                               | Output         |                                                                    |                                                                                |                   |                      |                          | $\Psi$                                |
| <b>Baselines</b>                                              |                | 2020.11.26 11:57:17 208-GS-B:OK<br>2020.11.26 11:57:14 170-GS-R:OK | 2020.11.26 11:57:14 Server Manage: OK<br>2020.11.26 11:57:14 Client Manage: OK |                   |                      |                          | $\frac{1}{\sqrt{2}}$                  |
|                                                               | $\gg$          | $H \leftarrow \rightarrow H \ \text{Report}$                       |                                                                                |                   |                      |                          |                                       |
| For Help, press F1                                            |                |                                                                    |                                                                                | 359889.0          | GPS: Thu. 3:58:09.00 | No Break: 0 days 0:02:54 | $-4$                                  |

图 6-2 Message 界面站点接收状态

【Station】:表示测站的名称。

【Interface】: 表示测站接收机数据接口类型。

【Address】: 如果测站数据接口类型是 Network(网络), TCP 协议, 则 Address 项显示该 测站所连接的串口服务器的 IP 地址和端口;如果测站数据接口是 Ntrip 协议,就显示该测站 所连接的串口服务器的 IP 地址、端口、源列表及用户名密码信息。

【Update】:显示接收到的数据包的数目。

【Packet Size】:显示每个数据包的大小。

【Size】: 显示当前一共接受到的数据的大小。

#### <span id="page-37-0"></span>**6.1.3 Receiver**

点击左框图中的【Project】→【Receiver】,在右框图中显示接收机接收到卫星信息的情 况,如图 6-3 所示。

| (2) CORS.cdm - CDMonitor 2020                                                                             |                                                                                       |                                                                                                    |                                                         |                                                                                                    |                                                                            |                                      |                                                                                          |                                                                                     |                                                                                                    |                                                                                                    |                              | $\mathbf{B} = \mathbf{B}$ |
|----------------------------------------------------------------------------------------------------|---------------------------------------------------------------------------------------|----------------------------------------------------------------------------------------------------|---------------------------------------------------------|----------------------------------------------------------------------------------------------------|----------------------------------------------------------------------------|--------------------------------------|------------------------------------------------------------------------------------------|-------------------------------------------------------------------------------------|----------------------------------------------------------------------------------------------------|----------------------------------------------------------------------------------------------------|------------------------------|---------------------------|
| File Edit Station View GNSS Process Tools<br><b>BCBB</b><br>Project<br>a,<br>Map<br><b>SUP</b><br>Message | $ \mathbf{X} $<br>No.<br>$\bullet$<br>$\bullet$ 2<br>$\bullet$ 3<br>$\bullet$ 4<br>•5 | Window Help<br>CDM ?<br>CDMonitor<br>Station<br>base<br>8KM-803<br>JHZX<br>A31L00001 Rover<br>A31L00002 Rover                                                                                         | MessageList:CORS.cdm<br>Model<br>Base<br>Rover<br>Rover | Address<br>203.107.45.154 :<br>192.168.2.80:25<br>192.168.2.80:25<br>192.168.2.80:25<br>192.168.2.80:25 | ReceiverList:CORS.cdm<br>Sate.<br>0/22<br>22/45<br>22/46<br>22/44<br>22/46 | 2169<br>2169<br>2169<br>2169<br>2169 | MapView:CORS.com<br>GPS Week GPS Secon<br>182059<br>182060<br>182060<br>182059<br>182055 | EphemerisList:CORS.cdm<br>Size<br>1,170KB<br>3,011KB<br>3,052K8<br>1,116KB<br>440KB | ExportList:CORS.cdm<br><b>GPS Status</b><br>G02G03G04G06G09G14G17G19<br>G02G03G04G06G09G14G17G19G20<br>G02G03G04G06G09G14G17G19G20<br>G02G03G04G06G09G14G17G19<br>G02G03G04G06G09G14G17G19G20 | $\overline{\mathbf{v}}$<br><b>BDS Status</b><br>C01C02C03C04<br>C01C02C03C04<br>C01C02C03C04<br>C01C02C03C04<br>C01C02C03C04 | <b>Properties</b><br>a 開 [6] | 90                        |
| ar a<br>$\blacksquare$<br>Receiver<br>0<br><b>Ephemeris</b><br><b>CALL</b>                                |                                                                                       |                                                                                                    |                                                         |                                                                                                    |                                                                            |                                      |                                                                                          |                                                                                     |                                                                                                    |                                                                                                    |                              |                           |
| Export<br>π<br>Service                                                                                    | $\leftarrow$<br>۰.                                                                    |                                                                                                    |                                                         | m.                                                                                                    |                                                                            |                                      |                                                                                          |                                                                                     |                                                                                                    | ٠                                                                                                    |                              |                           |
| $\sim$<br>Project<br><b>Stations</b>                                                                      | Output                                                                                | 2021.08.03 09:55:58 A31100002: SinglePos Finish<br>2021.08.03 09:44:28 A31100002:Epoch OK<br>2021.08.03 09:44:28 A31100001:Epoch OK<br>2021.08.03 09:44:15 base:Epoch OK                              |                                                         |                                                                                                    |                                                                            |                                      |                                                                                          |                                                                                     |                                                                                                    |                                                                                                    |                              | 中国<br>$\lambda$<br>国      |
| <b>Baselines</b><br>œ<br>×                                                                                |                                                                                       | 2021.08.03 09:44:14 8KM-803:Epoch OK<br>2021.08.03 09:44:14 JHZX:Epoch OK<br>2021.08.03 09:44:14 base:Connect OK<br>2021.08.03 09:44:14 A31100002:Connect OK<br>$H \leftarrow \rightarrow H \ Repott$ |                                                         |                                                                                                    |                                                                            |                                      |                                                                                          |                                                                                     |                                                                                                    |                                                                                                    |                              | $\ddot{}$                 |
| For Help, press F1                                                                                        |                                                                                       |                                                                                                    |                                                         |                                                                                                    |                                                                            |                                      |                                                                                          |                                                                                     | 182060.0<br>GPS: 02:34:20.00                                                                                                    |                                                                                                    | No Break: 0 days 19:43:43    |                           |

图 6-3 Reciver 站点卫星信息

图 4-3 中●参考站 Base: ●流动站 Rover。

【Station】:显示站点名称。

【Model】:显示站点类型。

【Address】: 如果测站数据接口类型是 Network(网络), TCP 协议, 则 Address 项显示该 测站所连接的串口服务器的 IP 地址和端口;如果测站数据接口是 Ntrip 协议,就显示该测站 所连接的串口服务器的 IP 地址、端口、源列表及用户名密码信息。

【Sate.】: 显示卫星的个数, 其中"/"前的数字表示解算的卫星数, "/"后的数字表示接 收到的卫星数。

【GPS Week】:显示当前站点观测数据的卫星周计数。

【GPS Second】:显示当前站点观测数据的卫星周内秒。

【Size】: 显示当前站点已上传的观测数据大小。

【Sat.Status】显示接收到的卫星的具体情况,如 G05、C29 即代表观测到 G05 号卫星和 C29 号卫星

#### <span id="page-38-0"></span>**6.1.4 Ephemeris**

点击左框图中的【Project】→【Ephemeris】,在右框图中显示测站上接收机的星历的情况, 其中 <mark>幽</mark>表示卫星可用, **图**表示不可用, 如图 6-4 所示。

| 1.6.1-8km-dynamic.cdm - CDMonitor 2020                |       |                   |                                                                                                    |                                            |           |                                    |           |                                   |                          | <b>DX</b>          |
|-------------------------------------------------------|-------|-------------------|----------------------------------------------------------------------------------------------------|--------------------------------------------|-----------|------------------------------------|-----------|-----------------------------------|--------------------------|--------------------|
| File Edit Station View GNSS Process Tools Window Help |       |                   |                                                                                                    |                                            |           |                                    |           |                                   |                          |                    |
| 自己日                                                   | IX    |                   | $cm$ ?                                                                                                    |                                            |           |                                    |           |                                   |                          |                    |
| Project                                               |       |                   |                                                                                                    | EphemerisList:1.6.1-8km-dynamic.cdm [3]    | CDMonitor | BaselineList:1.6.1-8km-dynamic.cdm |           | MessageList:1.6.1-8km-dynamic.cdm | $\overline{\mathbf{v}}$  | Properties         |
|                                                       | ٠     | ID                | Week                                                                                                    | toe                                        | From      | Update Time                        | Status    |                                   | A                        | CDMonitor          |
| 蒜腐                                                    |       | SG01 2134         |                                                                                                    | 72000                                      | 170-GS-R  | Sun. 18:01:08.00                   | Invalid   |                                   |                          |                    |
|                                                       |       | <b>MG02 2134</b>  |                                                                                                    | 100800                                     | 170-GS-R  | Mon. 2:00:46.00                    | $\circ$   |                                   |                          | 男国<br>$\circ$<br>嚻 |
| Map                                                   |       | C G03 2134        |                                                                                                    | 79200                                      | 170-GS-R  | Sun. 20:00:22.00                   | <b>OK</b> |                                   | Ε                        |                    |
|                                                       |       | $\log$ G04        | 2134                                                                                                    | 79200                                      | 170-GS-R  | Sun. 20:01:24.00                   | OK        |                                   |                          |                    |
|                                                       |       | C G05 2134        |                                                                                                    | 100800                                     | 170-GS-R  | Mon. 2:01:41.00                    | OK        |                                   |                          |                    |
|                                                       |       | CO6 2134          |                                                                                                    | 93600                                      | 170-GS-R  | Mon. 0:00:26.00                    | OK        |                                   |                          |                    |
| Message                                               |       | C G07 2134        |                                                                                                    | 93600                                      | 170-GS-R  | Mon. 0:00:43.00                    | OK        |                                   |                          |                    |
|                                                       |       | C G08 2134        |                                                                                                    | 64800                                      | 170-GS-R  | Sun. 16:00:19.00                   | OK        |                                   |                          |                    |
|                                                       |       | <b>o</b> G09 2134 |                                                                                                    | 86400                                      | 170-GS-R  | Sun. 22:01:23.00                   | <b>OK</b> |                                   |                          |                    |
| ¢                                                     |       | <b>MG10 2134</b>  |                                                                                                    | 100800                                     | 170-GS-R  | Mon. 2:32:05.00                    | $\circ$   |                                   |                          |                    |
| Receiver                                              |       | <b>C</b> G12 2134 |                                                                                                    | 86400                                      | 170-GS-R  | Sun. 22:00:30.00                   | OK        |                                   |                          |                    |
|                                                       |       | C G13 2134        |                                                                                                    | 100800                                     | 170-GS-R  | Mon. 2:00:57.00                    | $\circ$   |                                   |                          |                    |
|                                                       |       | <b>MG15</b> 2134  |                                                                                                    | 100800                                     | 170-GS-R  | Mon. 2:00:49.00                    | OK        |                                   |                          |                    |
|                                                       |       | C16 2134          |                                                                                                    | 57600                                      | 170-GS-R  | Sun. 14:00:31.00                   | OK        |                                   |                          |                    |
| Ephemeri                                              |       | C G17 2134        |                                                                                                    | 86400                                      | 170-GS-R  | Sun. 22:00:23.00                   | $\circ$   |                                   |                          |                    |
|                                                       |       | C G18 2134        |                                                                                                    | 100800                                     | 170-GS-R  | Mon. 2:01:26.00                    | OK        |                                   |                          |                    |
|                                                       |       | <b>C</b> G19 2134 |                                                                                                    | 86400                                      | 170-GS-R  | Sun. 22:00:33.00                   | <b>OK</b> |                                   |                          |                    |
|                                                       |       | C G20 2134        |                                                                                                    | 100800                                     | 170-GS-R  | Mon. 2:00:33.00                    | OK        |                                   |                          |                    |
| Export                                                |       | C G21 2134        |                                                                                                    | 72000                                      | 170-GS-R  | Sun. 18:00:45.00                   | OK        |                                   |                          |                    |
|                                                       |       | C G22 2134        |                                                                                                    | 72000                                      | 170-GS-R  | Sun. 18:00:56.00                   | $\circ$   |                                   |                          |                    |
|                                                       |       | C G23 2134        |                                                                                                    | 100800                                     | 170-GS-R  | Mon. 2:00:43.00                    | OK        |                                   |                          |                    |
|                                                       |       | <b>O</b> G24 2134 |                                                                                                    | 100800                                     | 170-GS-R  | Mon. 2:00:26.00                    | OK        |                                   |                          |                    |
| Service                                               |       | C G25 2134        |                                                                                                    | 86384                                      | 170-GS-R  | Sun. 22:01:37.00                   | OK        |                                   |                          |                    |
|                                                       |       | C G26 2134        |                                                                                                    | 50400                                      | 170-GS-R  | Sun. 12:00:31.00                   | OK        |                                   |                          |                    |
|                                                       |       | C G27 2134        |                                                                                                    | 57600                                      | 170-GS-R  | Sun. 14:00:33.00                   | <b>OK</b> |                                   |                          |                    |
| Project                                               |       | Miche 910A        |                                                                                                    | 70200                                      | 170.00.0  | Com CO-00-20 00                    | $\sim$    |                                   | $\overline{\phantom{a}}$ |                    |
|                                                       |       |                   |                                                                                                    |                                            |           |                                    |           |                                   |                          |                    |
| <b>Stations</b>                                       |       | Output            |                                                                                                    |                                            |           |                                    |           |                                   |                          |                    |
| <b>Baselines</b>                                      |       |                   | 2020.11.30 09:48:01 208-GS-B:Epoch OK<br>2020.11.30 09:48:00 208-GS-B:OK<br>2020.11.30 09:38:19 208-GS-B:ERROR | 2020.11.30 09:38:18 208-GS-B:Epoch Timeout |           |                                    |           |                                   |                          |                    |
|                                                       | $\gg$ |                   | $H \leftarrow H$ N Report Event                                                                                |                                            |           |                                    |           |                                   |                          |                    |

图 6-4 Ephemeris 星历信息

【ID】表示卫星号。

【Week】GPS 周,当前星历的周。

【toe】GPS 周内秒,当前星历的 GPST。

【From】星历更新的站点名。

【Update Time】收到星历的时间。

【Status】星历可用状态,OK 代表可用,invalid 表示不可用。

#### <span id="page-39-0"></span>**6.1.5 Export**

点击左框图中的【Project】→【Export】,在右框图中显示输出的文件和路径等内容。

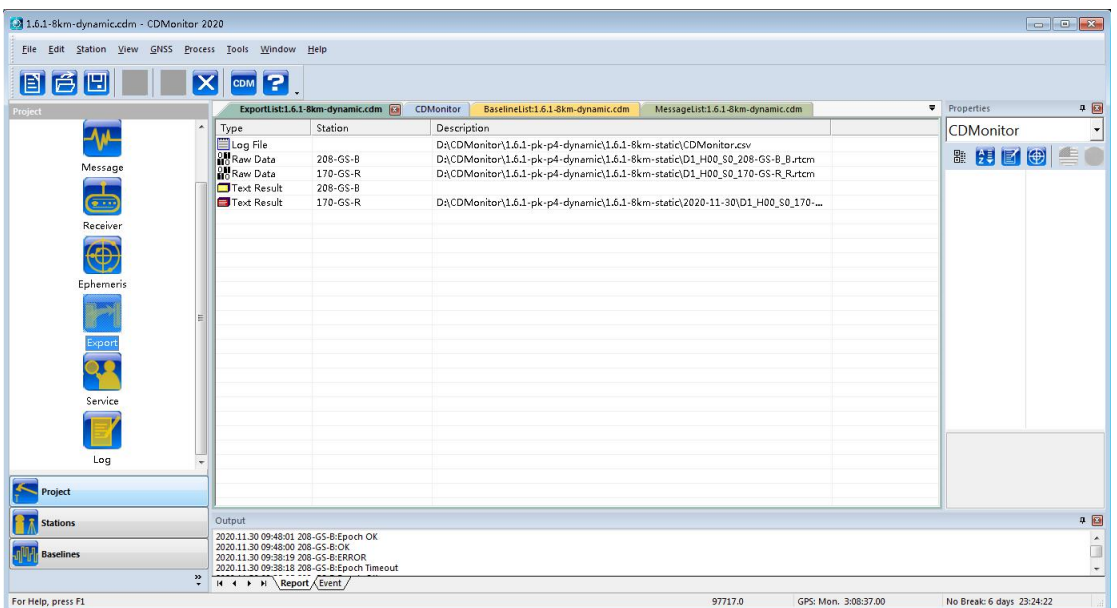

图 6-5 Export 输出信息

表示原始数据(\*.cnb、\*.rtcm), 表示解算后坐标数据(\*.txt)。

【station】显示站名。

【Description】显示文件保存路径。

# <span id="page-40-0"></span>**6.1.6 Sevice**

点击左框图中的【Project】→【Service】,打开远程连接服务。界面中显示的即为连接到 软件的数据结果服务的 TCP 链路。

| 1.6.1-6m-dynamic.cdm - CDMonitor 2020 |                  |                                                                                                    |                                   |             |                                  |                                   |                                  |                                          |
|---------------------------------------|------------------|----------------------------------------------------------------------------------------------------|-----------------------------------|-------------|----------------------------------|-----------------------------------|----------------------------------|------------------------------------------|
|                                       |                  | File Edit Station View GNSS Process Tools Window Help                                                                                                    |                                   |             |                                  |                                   |                                  |                                          |
| 日日日                                   |                  | $\vert \mathsf{x} \vert$                                                                                                    | CDM <sup>2</sup>                  |             |                                  |                                   |                                  |                                          |
| Project                               |                  | CDMonitor                                                                                                    | BaselineList:1.6.1-6m-dynamic.cdm |             | StationList:1.6.1-6m-dynamic.cdm | ReceiverList:1.6.1-6m-dynamic.cdm | ServiceList:1.6.1-6m-dynamic.cdm | 4回<br>Properties<br>$\blacktriangledown$ |
|                                       | $\blacktriangle$ | Type                                                                                                    | Channel                           | Description | From                             |                                   |                                  | $\blacktriangledown$<br>CDMonitor        |
| G                                     |                  | Z Service Request                                                                                                    | $\mathbf{1}$                      | No Request  | 192.168.2.175 [53309]            |                                   |                                  | ■開国母<br>鱼                                |
| Map                                   |                  |                                                                                                    |                                   |             |                                  |                                   |                                  |                                          |
|                                       |                  |                                                                                                    |                                   |             |                                  |                                   |                                  |                                          |
| ₩                                     |                  |                                                                                                    |                                   |             |                                  |                                   |                                  |                                          |
| Message                               |                  |                                                                                                    |                                   |             |                                  |                                   |                                  |                                          |
|                                       |                  |                                                                                                    |                                   |             |                                  |                                   |                                  |                                          |
| ه آ                                   |                  |                                                                                                    |                                   |             |                                  |                                   |                                  |                                          |
| Receiver                              |                  |                                                                                                    |                                   |             |                                  |                                   |                                  |                                          |
| ⊕                                     |                  |                                                                                                    |                                   |             |                                  |                                   |                                  |                                          |
| Ephemeris                             |                  |                                                                                                    |                                   |             |                                  |                                   |                                  |                                          |
|                                       |                  |                                                                                                    |                                   |             |                                  |                                   |                                  |                                          |
| Export                                |                  |                                                                                                    |                                   |             |                                  |                                   |                                  |                                          |
| $\mathbf{u}$                          |                  |                                                                                                    |                                   |             |                                  |                                   |                                  |                                          |
| Service                               |                  |                                                                                                    |                                   |             |                                  |                                   |                                  |                                          |
| Project                               |                  |                                                                                                    |                                   |             |                                  |                                   |                                  |                                          |
|                                       |                  |                                                                                                    |                                   |             |                                  |                                   |                                  |                                          |
| <b>Stations</b>                       |                  | Output                                                                                                    |                                   |             |                                  |                                   |                                  | 90                                       |
| <b>Baselines</b>                      |                  | 2020.11.30 09:38:25 208-GS-B:Epoch OK<br>2020.11.30 09:37:54 208-GS-B:Epoch Timeout<br>2020.11.27 20:16:34 170-GS-R:ERROR<br>2020.11.27 20:06:34 170-GS-R:OK |                                   |             |                                  |                                   |                                  | $\overline{\phantom{a}}$                 |
|                                       | ૽                | H + + H Report Event                                                                                                    |                                   |             |                                  |                                   |                                  |                                          |
| For Help, press F1                    |                  |                                                                                                    |                                   |             |                                  |                                   | 98845.0<br>GPS: Mon. 3:27:25.00  | No Break: 6 days 23:43:31                |

图 6-6 TCP 结果服务信息界面

## <span id="page-40-1"></span>**6.1.7 Log**

点击左框图中的【Project】→【Log】,右框图中显示软件运行过程的事件记录。

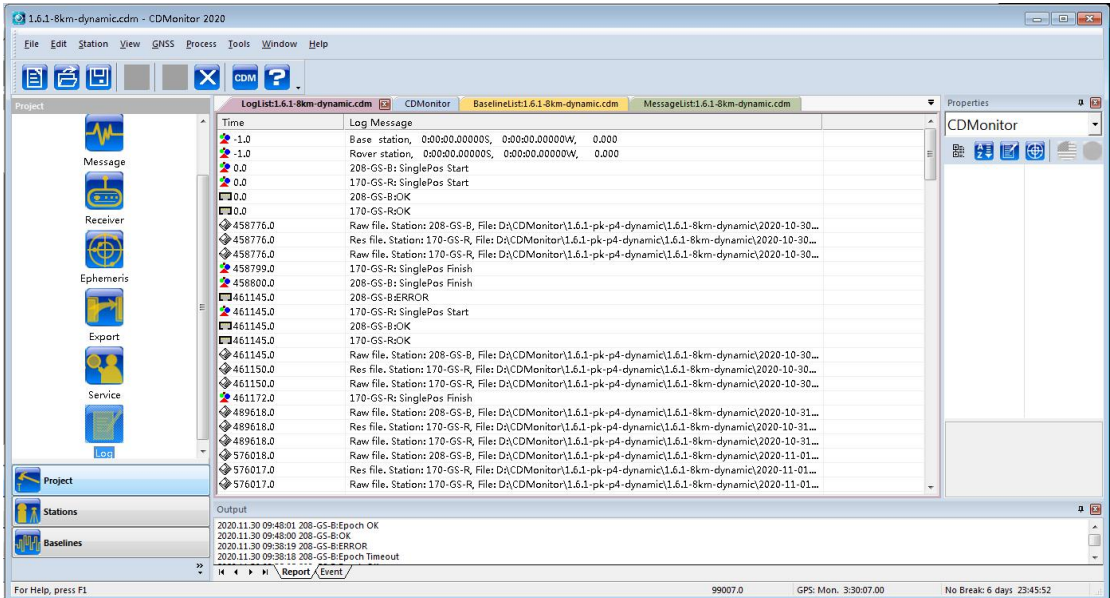

图 6-7 Log 日志信息

和\*\*表示软件接收到测站数据。

表示已设置的测站信息。

利表示卫星星历更新。

表示文件已经开始保存。

右框图的右键菜单功能:

【Refresh】:刷新 log 列表。

【HH:MM:SS】和【Second】:设置时间显示格式。

【Export】: 导出 Log 日志, 保存路径和文件名可自行设置。

【Clear】:清空窗口中显示的日志记录。

# <span id="page-41-0"></span>**6.2 STATION**

单击左框图中的【Station】→【Stations】,右框图中显示所设置的各个测站的具体信息。

| [3] 1.6.1-8km-dynamic.cdm - CDMonitor 2020            |        |                                                                                                 |                |                                                                          |             |             |                                    |                                      |                  |                          |                                                                                                    |
|-------------------------------------------------------|--------|-------------------------------------------------------------------------------------------------|----------------|--------------------------------------------------------------------------|-------------|-------------|------------------------------------|--------------------------------------|------------------|--------------------------|----------------------------------------------------------------------------------------------------|
| File Edit Station View GNSS Process Tools Window Help |        |                                                                                                 |                |                                                                          |             |             |                                    |                                      |                  |                          |                                                                                                    |
| 百日<br>Ħ                                               | 画      |                                                                                                 | $ \mathbf{X} $ | <b>CDM</b> <sub>2</sub>                                                  |             |             |                                    |                                      |                  |                          |                                                                                                    |
| <b>Stations</b>                                       |        |                                                                                                 |                | StationList:1.6.1-8km-dynamic.cdm                                        | CDMonitor   |             | BaselineList:1.6.1-8km-dynamic.cdm | MessageList:1.6.1-8km-dynamic.cdm    |                  | $\overline{\phantom{a}}$ | 90<br>Properties                                                                                                    |
| $\Box$ Stations                                       |        | No. Station                                                                                     | Type           | Address                                                                  | Data Format | Connect     | Latitude (84)                      | Longitude (84)                       | Height (84)      | <b>RMS</b>               | <b>CDMonitor</b><br>$\blacktriangledown$                                                                                                    |
| $\oplus$ 208-GS-B<br>⊕ 170-GS-R                       |        | 1 208-GS-B Base                                                                                 |                | 192.168.2.86:7088                                                        | RTCM32      | OK          | 31:24:36.0295<br>31:21:00.4645.    | 121:20:35.14514E<br>121:17:32.74635E | 22.627<br>29,493 | $\sim$ $\sim$<br>0.010   | ■ 別 2 (3) 全 ○                                                                                                    |
|                                                       |        | 12 170-GS-R Rover                                                                               |                | 192.168.2.86:7082                                                        | RTCM32      | <b>I</b> OK |                                    |                                      |                  |                          |                                                                                                    |
| Project                                               |        |                                                                                                 |                |                                                                          |             |             |                                    |                                      |                  |                          | 47 46 44 46 53<br>-44<br>27<br>28 26 1<br>GO/G1(G1(G1(G1/G1/G1/G2(G2(G2-G32<br>45 43 46 43 39 48 37 46 46 48 51 48 51<br>nh an ail an aidir an ail an ail ain 111 111 110 38 111<br>41 47 41 49 48 49<br>$-$ 48 45<br>COICOICOICO-COICOICOICOICOICI-C1-C2IC2-C2IC2IC2IC3IC3IC42<br>46 49 43 38 1 48 43 45<br>ROJROJROSP1GR1JR1TR1GR24<br>42 44 39 45 45 46 42 42<br>EOIEO-ELIELIELIEZIEZ'E33 |
| l z<br><b>Stations</b>                                | Output |                                                                                                 |                |                                                                          |             |             |                                    |                                      |                  |                          | 90                                                                                                    |
| <b>Baselines</b><br>$\boldsymbol{\mathcal{W}}$        |        | 2020.11.30 09:48:01 208-GS-B:Epoch OK<br>2020.11.30 09:48:00 208-GS-B:OK<br>II I N Report Event |                | 2020.11.30 09:38:19 208-GS-B:ERROR<br>2020.11.30 09:38:18 208-GS-B:ERROR |             |             |                                    |                                      |                  |                          | $\hat{\mathbf{u}}$<br>$\sim$                                                                                                    |
| For Help, press F1                                    |        |                                                                                                 |                |                                                                          |             |             |                                    |                                      |                  | 99360.0                  | GPS: Mon. 3:36:00.00<br>No Break: 6 days 23:51:44                                                                                                    |

图 6-8 Stationlist 站点连接信息

【Address】显示当前测站连接的 IP 地址及端口号等信息。

【Connect】显示当前测站数据的连接情况,连接正常显示 Connect OK,否则显示 Close。

【Latitude】显示当前测站的纬度。

【Longitude】显示当前测站的经度。

【Height】显示当前测站的高程,单位为米。

【RMS】显示当前测站数据解算的误差值,单位为米,精度为毫米。

选中一个测站后,在菜单栏中选中【View】→【Properties】,则可以查看站点搜星状态 和定位信息对话框,如图 6-9 所示,从中可以查看卫星状态信息和测站定位信息等。

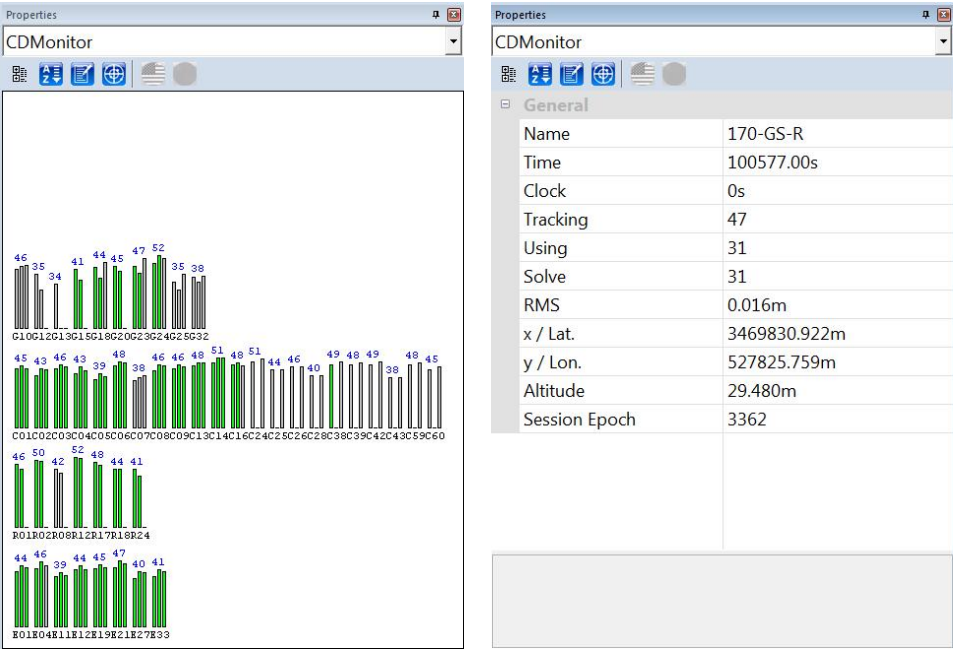

#### 图 6-9 站点卫星状态及定位信息

Stations 下面列出了各个流动站点,点选一个监测站,在右框图中显示该监测站的位移曲 线图,如图 6-10。右框图上方显示该站点的经纬度(也可以设置为平面坐标)和高程,红色■ 曲线代表南北向的位移,北向为正;绿色 曲线代表东西向的位移,东向为正;蓝色 曲线代 表垂直方向的位移,向上为正。

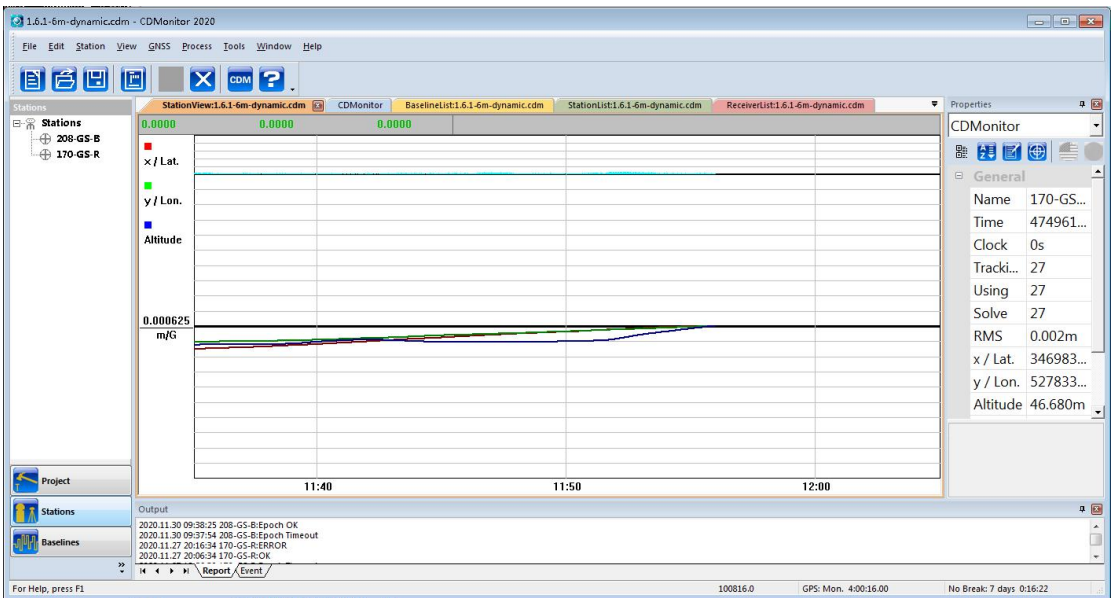

图 6-10 监测站位置折线图

右框图中,纵轴为位移值,每格代表的数值可以通过右键菜单调整,以适应观察者的要 求;横轴为时间轴,也是可以根据需要进行缩放调整。

【Auto Scale】根据位移数据自动缩放至合适的大小。

【Auto Center】以各坐标当前位置为中心,显示位移图像。

【Clear History】清除历史图像。

【Zoom In/Out】放大/缩小比例尺。

【Expand/Contract Time Line】放大/缩小时间轴。

#### <span id="page-43-0"></span>**6.3 BASELINE**

点击左框图中的【Baselines】→【Baselines】,右框图中显示所设置的各条基线的具体信

息,如图 6-11 所示。

| [9] 1.6.1-8km-dynamic.cdm - CDMonitor 2020               |                        |                                                                                                    |                  |           |          |     |                                                                        |         |          |                                    |       |                                     |                           | $\Box$ $\Box$ $\mathbf{x}$ |
|----------------------------------------------------------|------------------------|----------------------------------------------------------------------------------------------------|------------------|-----------|----------|-----|------------------------------------------------------------------------|---------|----------|------------------------------------|-------|-------------------------------------|---------------------------|----------------------------|
| File Edit Station View GNSS Process Tools Window Help    |                        |                                                                                                    |                  |           |          |     |                                                                        |         |          |                                    |       |                                     |                           |                            |
| 首日<br>目                                                  | 画                      | $ \mathbf{x} $                                                                                                    | 12<br><b>CDM</b> |           |          |     |                                                                        |         |          |                                    |       |                                     |                           |                            |
| <b>Baselines</b>                                         |                        | StationList:1.6.1-8km-dynamic.cdm                                                                                                    |                  | CDMonitor |          |     | BaselineList:1.6.1-8km-dynamic.cdm @ MessageList:1.6.1-8km-dynamic.cdm |         |          | ReceiverList:1.6.1-8km-dynamic.cdm |       | EphemerisList:1.6.1-8km-dynamic.cdm |                           | $\overline{\mathbf{v}}$    |
| 日·柳 Baselines                                            | No.                    | Base                                                                                                    | Rover            |           | Strategy |     | Epoch Intvl.(s) Solution(Min) Smooth(Min)                              | Time    | Distance | Status                             | Sate. | RMS                                 | Epoch                     |                            |
| $\Rightarrow$ 208-GS-B-                                  | $\bullet$ <sup>1</sup> | 208-GS-B                                                                                                    | 170-GS-R         |           | Dynamic  | 1.0 | 60<br>a.                                                               | 99641.0 | 8204,101 | Phase                              | 33    | 0.012                               | 6752                      |                            |
|                                                          |                        |                                                                                                    |                  |           |          |     |                                                                        |         |          |                                    |       |                                     |                           |                            |
| $\leftarrow$ $\leftarrow$ $\leftarrow$ $\leftarrow$<br>٠ |                        |                                                                                                    |                  |           |          |     |                                                                        |         |          |                                    |       |                                     |                           |                            |
| $\leq$<br>Project                                        |                        |                                                                                                    |                  |           |          |     |                                                                        |         |          |                                    |       |                                     |                           |                            |
| B a<br><b>Stations</b>                                   | Output                 |                                                                                                    |                  |           |          |     |                                                                        |         |          |                                    |       |                                     |                           | 中国                         |
| Baselines<br>$\ddot{\cdot}$                              |                        | 2020.11.30 09:48:01 208-GS-B:Epoch OK<br>2020.11.30 09:48:00 208-GS-B:OK<br>2020.11.30 09:38:19 208-GS-B:ERROR<br>2020.11.30 09:38:18 208-GS-B:Epoch Timeout<br>$H$ $\rightarrow$ $H$ Report Event / |                  |           |          |     |                                                                        |         |          |                                    |       |                                     |                           | $\frac{1}{\sqrt{2}}$       |
|                                                          |                        |                                                                                                    |                  |           |          |     |                                                                        |         |          |                                    |       |                                     |                           |                            |
| For Help, press F1                                       |                        |                                                                                                    |                  |           |          |     |                                                                        |         | 99640.0  | GPS: Mon. 3:40:40.00               |       |                                     | No Break: 6 days 23:56:24 |                            |

图 6-11 基线解算信息

每条基线解算状态指示灯: ■表示基线未解算; ■表示宽相解; ■表示窄带解(解算成 功); ●表示浮动解, 解算失败。

【Time】显示解算时间的 GPST,基线基线解算一次时间变化一次。

【Distance】显示基线的长度,单位 m。

【Status】显示当前基线的解算状态,Phase 表示固定,Unknown 表示不解算。

【Sate.】显示基线解算所用卫星数。

【RMS】显示基线解算的误差值,单位为米。

【Epoch】显示基线解算累积历元数,与基线解算策略的设置有关。

## <span id="page-45-0"></span>**7** 数据后处理

CDM 软件可以对 GNSS 卫星原始数据进行后处理解算,用于数据分析。

### <span id="page-45-1"></span>**7.1** 原始数据的保存

CDM 软件数据输出和保存设置参见章节 Export Setup,可以输出的文件类型如下图 7-1 所示:

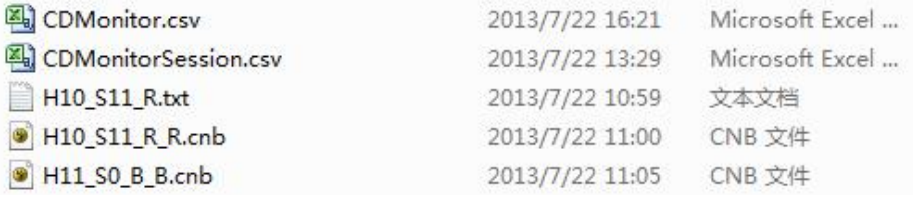

图 7-1 数据类型

【CDMonitor.csv】基线解算坐标成果文件,只记录最后的解算结果,前面的结果会自动 覆盖。

【CDMonitorSession.csv】基线解算坐标成果文件包含大地坐标,与移动站 Rover Setup 选项中 Session interval 设置有关。

【\*.txt】基线解算坐标成果文件,所有解算坐标都记录下来,与 Epoch interval 和 Session interval 有关。

【\*.cnb】原始观测数据文件。原始观测数据文件(\*.cnb 文件)就可以导入 CDM 进行后 处理操作。

<span id="page-45-2"></span>**7.2** 数据后处理

#### <span id="page-45-3"></span>**7.2.1** 建立后处理项目

数据进行后处理之前,也需要建立项目,除建立测站须特别注意以外,其它设置均可参 考章节建立 CDM 项目。

建立参考站。在菜单栏中选择【station】→【Add one reference station】, 设置测站名、接 收机类型、数据传输端口(特别注意)和已知的基准站坐标,设置完成后点击【确定】,如图 7-2 所示。

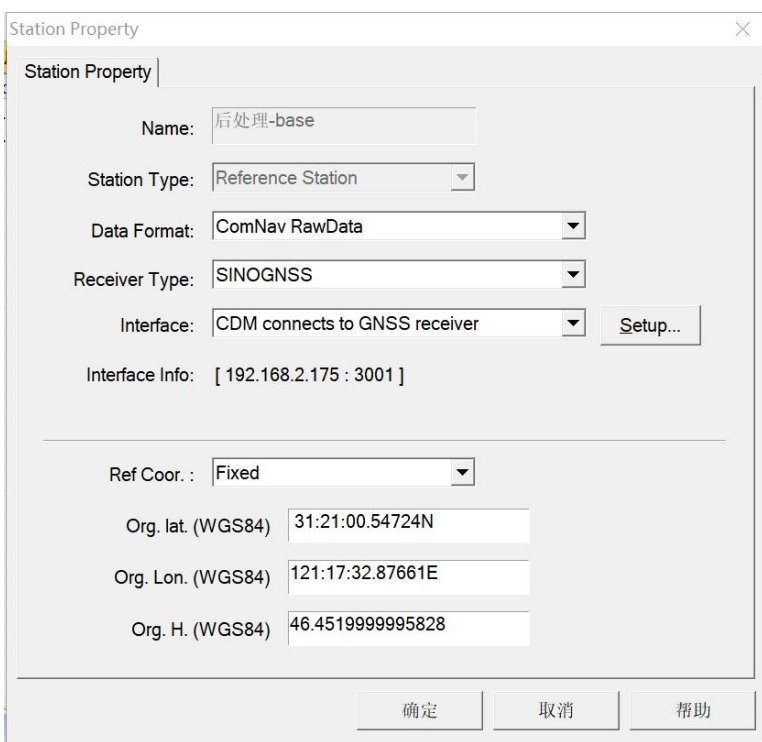

图 7-2 后处理参考站

测站名(Name):可以任意设置。

接收机类型(Receiver Model):根据所用仪器类型选择。

传输端口(Interface): 后处理时, 后处理时, 选择 TCP Client 模式, IP 和端口设置为 192.168.2.175:3002, IP 为本机 IP。

基站坐标:输入基准站已知的经纬度坐标。

建立监测站。在菜单栏中选择【station】→【Add one rover station】, 设置测站名、接收 机类型和数据传输端口,设置完成后点击【确定】,如图 7-3。

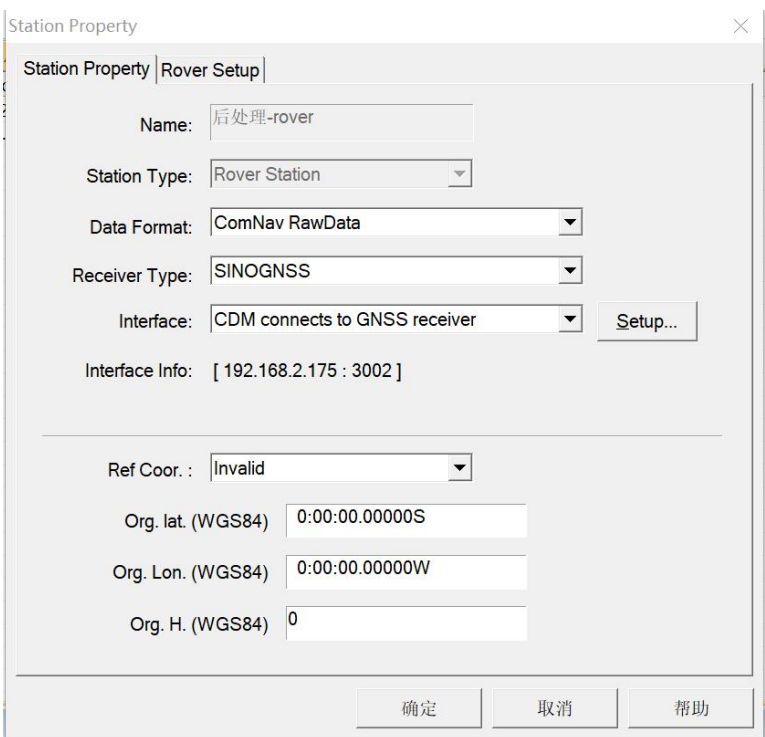

图 7-3 后处理监测站

测站名(Name):可以任意设置。

接收机类型(Receiver Mode):根据所用仪器类型选择。

传输端口(Interface): 后处理时, 选择 TCP Client 模式, IP 和端口设置为 192.168.2.175:3002, IP 为本机 IP。

上述设置完成后,点击【save】保存任务。

3)基线等其他设置

参考章节基线解算设置设置坐标参数、基线解算设置等内容。

#### <span id="page-47-0"></span>**7.2.2** 数据导入及基线解算

打开刚刚建立好的项目,在菜单栏 Tools 中选择【Process】→【Post Process】,打开 CDM post transfer 界面, 如图 7-4 所示, 然后依次导入两个站点数据(观测量+星历)。

注:后处理功能使用协议为 TCP Server 传输协议。

|                     | Address: 192.168.2.175 |                 | $\overline{\phantom{a}}$ | 3001<br>1000<br>Port Start:<br>Epoch Speed (ms):                                               |
|---------------------|------------------------|-----------------|--------------------------|------------------------------------------------------------------------------------------------|
|                     | Add File               | Del File        |                          | <br>Close<br>Start<br>Stop                                                                     |
| Num                 | Time                   | <b>Status</b>   | Port                     | File                                                                                           |
| 1<br>$\overline{c}$ | 230487<br>230487       | OK<br><b>OK</b> | 3001<br>3002             | C:\Users\Administrator\Desktop\CDM后处理\H00_S0_<br>C:\Users\Administrator\Desktop\CDM后处理\H00_S0_ |
|                     |                        |                 |                          |                                                                                                |
|                     |                        |                 |                          |                                                                                                |

图 7-4 后处理数据设置界面

【Address】选择本机 IP。

【Port Start】设置起始端口,后续站点端口依次加 1, 如图 3002 等。

【Epoch Speed】设置历元播放速度,若需要加快可将时间设置小,默认 1s,设置最小限 值需要评估电脑性能。

【Add File】添加站点文件,IP 端口对应。

【Delete File】→【Add Obs.File】添加观测文件。

【Start】开始后处理。

【Stop】停止后处理。

上述设置完成后,点击【start】开始进行数据播发,单击2运行 CDM 工程, 此时 CDM 工程个界面中的数据开始运行解算,可以点击 CDM 软件中各项菜单查看解算情况,具体显 示内容参照以上各章节内容。

# <span id="page-49-0"></span>**8** 物联网协议接入

CDMonitor 软件支持通过 MQTT 协议接入物联网平台,下面我们以 A300 接收机通过 MQTT 协议接入数据为例

# <span id="page-49-1"></span>**8.1** 设备端配置

我们以 A300 接收机通过 MQTT 协议连接物联网为例,首先配置接收机传输协议

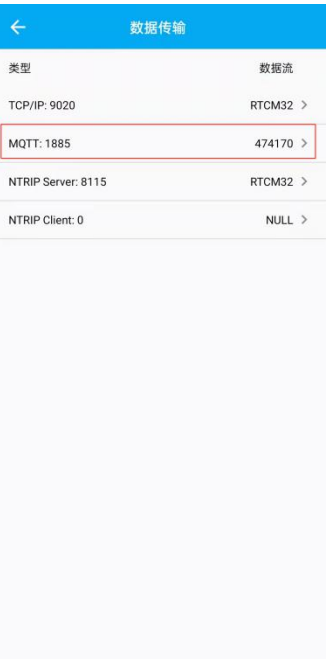

图 8-1 配置设备传输协议

进入到 MQTT 配置界面,输入设备相关信息,:服务器 IP/域名、端口、产品 ID、设备 ID 和鉴权码等,不同物联网平台对设备管理的配置项可能略有不同,每台设备需在平台预先注 册。

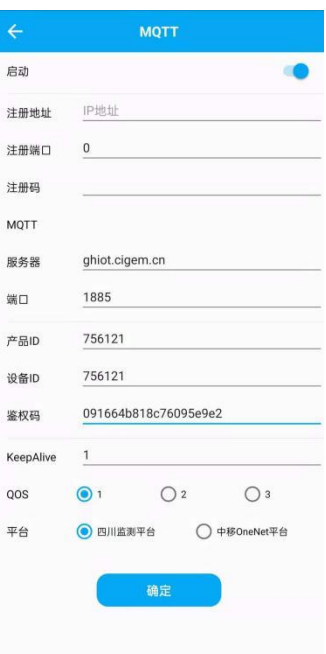

图 8-2 配置 MQTT 传输协议

传输协议配置完毕后,可以到物联网平台上查看对应设备状态

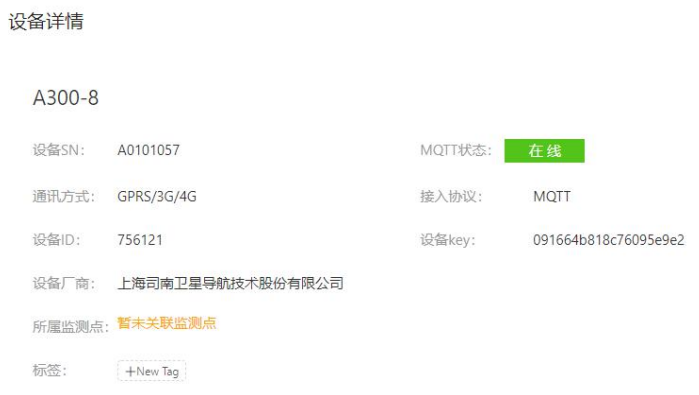

#### 图 8-3 查看平台上站点配置

数据上传到平台后,进如到 CDMonitor 软件中选择菜单栏——tools——MQTT broker setup 选项,配置对应平台的 MQTT 信息。

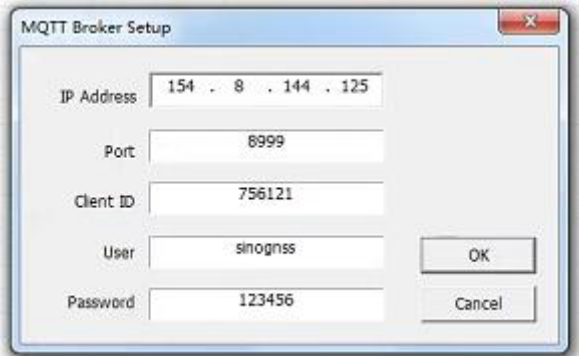

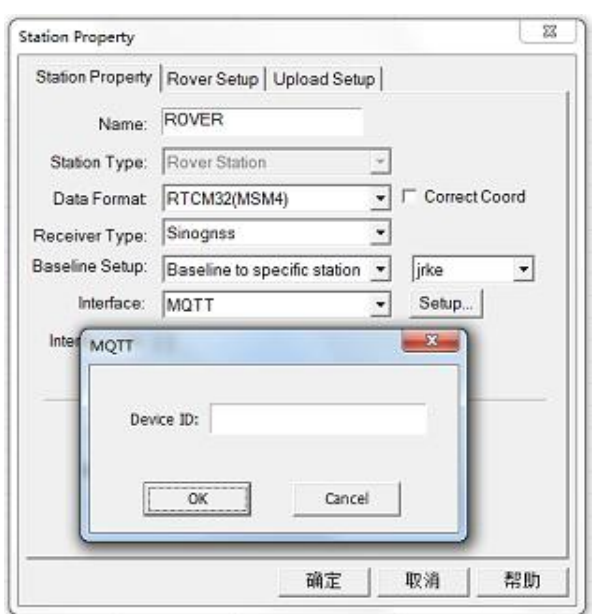

图 8-4 配置 MQTT broker 配置

图 8-5 配置站点 MQTT 设备 ID

当启动任务后就可以在 Message 里查看通过 MQTT 协议上传的数据

| MOTT.cdm - CDMonitor 2020            |                  |                                                                                                    |                  |                     |                       |                        | $\checkmark$          |
|--------------------------------------|------------------|----------------------------------------------------------------------------------------------------|------------------|---------------------|-----------------------|------------------------|-----------------------|
| GNSS<br>Eile<br>Edit<br>Station View | Process<br>Tools | Window<br>Help                                                                                         |                  |                     |                       |                        |                       |
| 自<br>旧<br>E                          |                  | <b>CDM</b> <sub>2</sub>                                                                                |                  |                     |                       |                        |                       |
| Project                              |                  | CDMonitor                                                                                              | MapView:MOTT.cdm | MessageListMQTT.cdm | ReceiverList:MOTI.cdm | EphemerisList:MQTT.cdm | SolutionView:MQTT.cdm |
|                                      | No.              | Station                                                                                                | Interface        | Address             | Update                | Packet Size            | Size                  |
| the                                  | $\Box$ 1         | base                                                                                                   | NTRIP            | 192.168.2.80:25001  | 443846                | 148                    | 195,279KB             |
| Map                                  | $\Box$ 2         | R1                                                                                                    | MQTT             | DID:A31002086       | 335485                | 738                    | 164,813KB             |
|                                      | $\Box$           | A0101112                                                                                               | MQTT             | DID:A0101112        | 61822                 | 123                    | 26.827KB              |
|                                      | $\Box$ 4         | A31002124                                                                                              | MQTT             | DID:A31002124       | 330315                | 296                    | 158,640KB             |
|                                      | <b>CDS</b>       | A31002114                                                                                              | <b>MQTT</b>      | DID:A31002114       | 339000                | 1004                   | 170,490KB             |
| Message                              |                  |                                                                                                    |                  |                     |                       |                        |                       |
|                                      |                  |                                                                                                    |                  |                     |                       |                        |                       |
|                                      |                  |                                                                                                    |                  |                     |                       |                        |                       |
| $-1$                                 |                  |                                                                                                    |                  |                     |                       |                        |                       |
| Receiver                             |                  |                                                                                                    |                  |                     |                       |                        |                       |
|                                      |                  |                                                                                                    |                  |                     |                       |                        |                       |
| <b>CR</b>                            |                  |                                                                                                    |                  |                     |                       |                        |                       |
|                                      |                  |                                                                                                    |                  |                     |                       |                        |                       |
| Ephemeris                            |                  |                                                                                                    |                  |                     |                       |                        |                       |
|                                      |                  |                                                                                                    |                  |                     |                       |                        |                       |
|                                      |                  |                                                                                                    |                  |                     |                       |                        |                       |
|                                      |                  |                                                                                                    |                  |                     |                       |                        |                       |
| Export                               |                  |                                                                                                    |                  |                     |                       |                        |                       |
|                                      |                  |                                                                                                    |                  |                     |                       |                        |                       |
|                                      | Output           |                                                                                                    |                  |                     |                       |                        |                       |
| Service                              |                  | 2021.08.05 09:57:28 A0101112:Epoch OK                                                                  |                  |                     |                       |                        |                       |
|                                      |                  | 2021.08.05 09:57:04 A0101112:Epoch Timeout<br>2021.08.05 09:54:19 A0101112:Epoch OK                    |                  |                     |                       |                        |                       |
|                                      |                  | 2021.08.05 09:53:12 A0101112:Epoch Timeout                                                             |                  |                     |                       |                        |                       |
|                                      |                  | 2021.08.05 09:07:17 A0101112:Epoch OK<br>2021.08.05 06:01:35 base - A31002124:Engine Reset             |                  |                     |                       |                        |                       |
| Log                                  |                  | 2021.08.05 05:39:47 base - R1:Engine Reset                                                             |                  |                     |                       |                        |                       |
|                                      |                  | 2021.08.05 05:39:35 base - A31002114:Engine Reset<br>2021.08.04 19:57:00 base - A31002124:Engine Reset |                  |                     |                       |                        |                       |

图 8-5 MQTT 数据上线

# <span id="page-52-0"></span>**9** 站点批量导入导出

针对于高量级站点,通过固定格式编辑站点,通过批量导入功能实现站点批量处理。

选择菜单栏——station——Import Stations, 进行批量添加站点的操作,

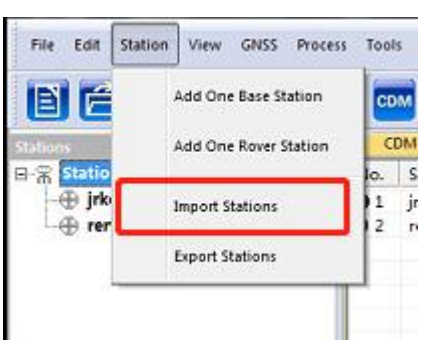

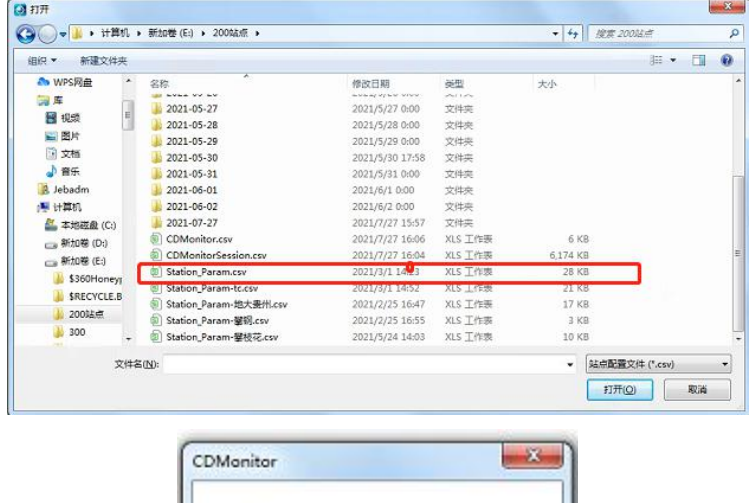

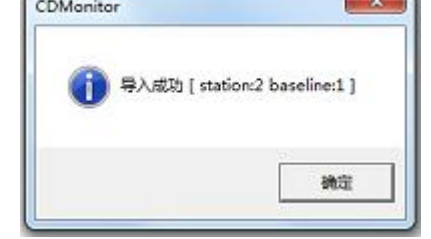

图 9-1 站点批量导入

#### 打开 Station\_Param.csv 具体内容如下

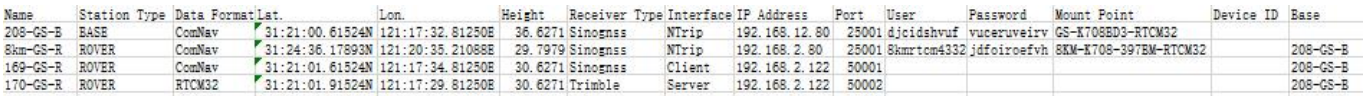

按照预定格式进行对应站点信息的录入,就可以批量导入站点。 同样可以批量导出站点,选择菜单栏——station——Export Station

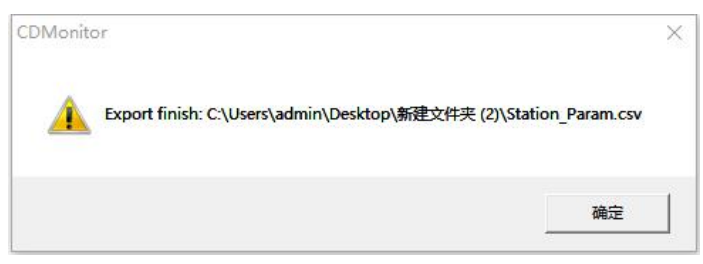

图 9-2 站点批量导出

# <span id="page-54-0"></span>**10** 数据库保存

CDMonitor 软件支持连接到 MySQL 数据库,将站点的相关信息存入到 MySQL 数据库的 指定数据表中,包括站点的经纬度坐标,平面坐标、点名、站点 ID 等信息,客户可通过获取 数据表中的结果来进行数据展示。

打开 CDMonitor 软件,选择菜单栏——tools——Database Setup 选项,勾选 Save to database 选项,并填入数据库的 IP 端口、用户名、密码和上传间隔,选择 OK 保存配置。

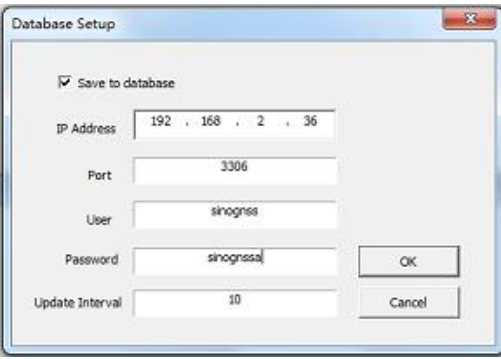

图 10-1 数据库配置

选择启动任务, 当看到 output 对话框提示 Database initialize success 后, 证明数据库已 连接成功,站点解算后,在数据库内就可以查看到站点的解算结果。

> 2022.01.24 14:26:28 Server Manage: OK 2022.01.24 14:26:28 Client Manage: OK 2022.01.24 14:26:28 Net Server: OK 2022.01.24 14:26:28 Database: initialize success.

> > 图 10-2 数据库连接成功

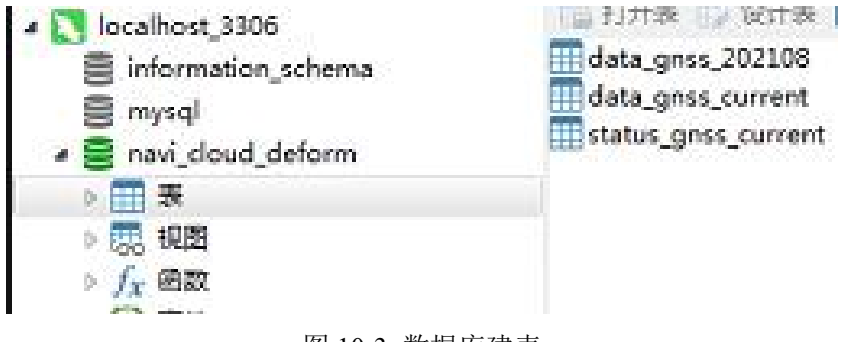

图 10-3 数据库建表

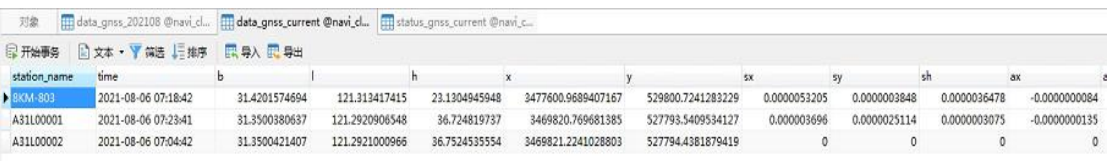

图 10-4 表内站点数据

# <span id="page-55-0"></span>**11** 相关文件

《CDMonitor1.6.3 测试大纲》

《CDMonitor1.6.3 测试报告》

《CDMonitor1.6.1 用户使用手册》

# <span id="page-55-1"></span>**12** 下载地址

http://cloud.sinognss.com/#/download/index?type=software

# <span id="page-55-2"></span>**13** 附录

- 电话:+86 21-39907000
- 邮箱:comnav@sinognss.com
- 网址:[www.sinognss.com](http://www.sinognss.com)
- 地址:上海市嘉定区澄浏中路 618 号 2 号楼

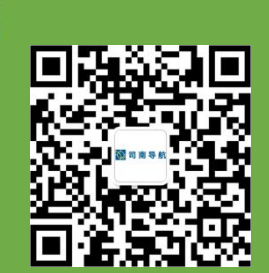

电话: +86 21-39907000

邮箱:comnav@sinognss.com

网址: [www.sinognss.com](http://www.sinognss.com)

地址:上海市嘉定区澄浏中路 618 号 2 号楼

*CDMonitor* 使用手册 第十章*.*数据库保存